#### BINDS-PDBj講習会「PDBから見てわかるタンパク質の最新研究」

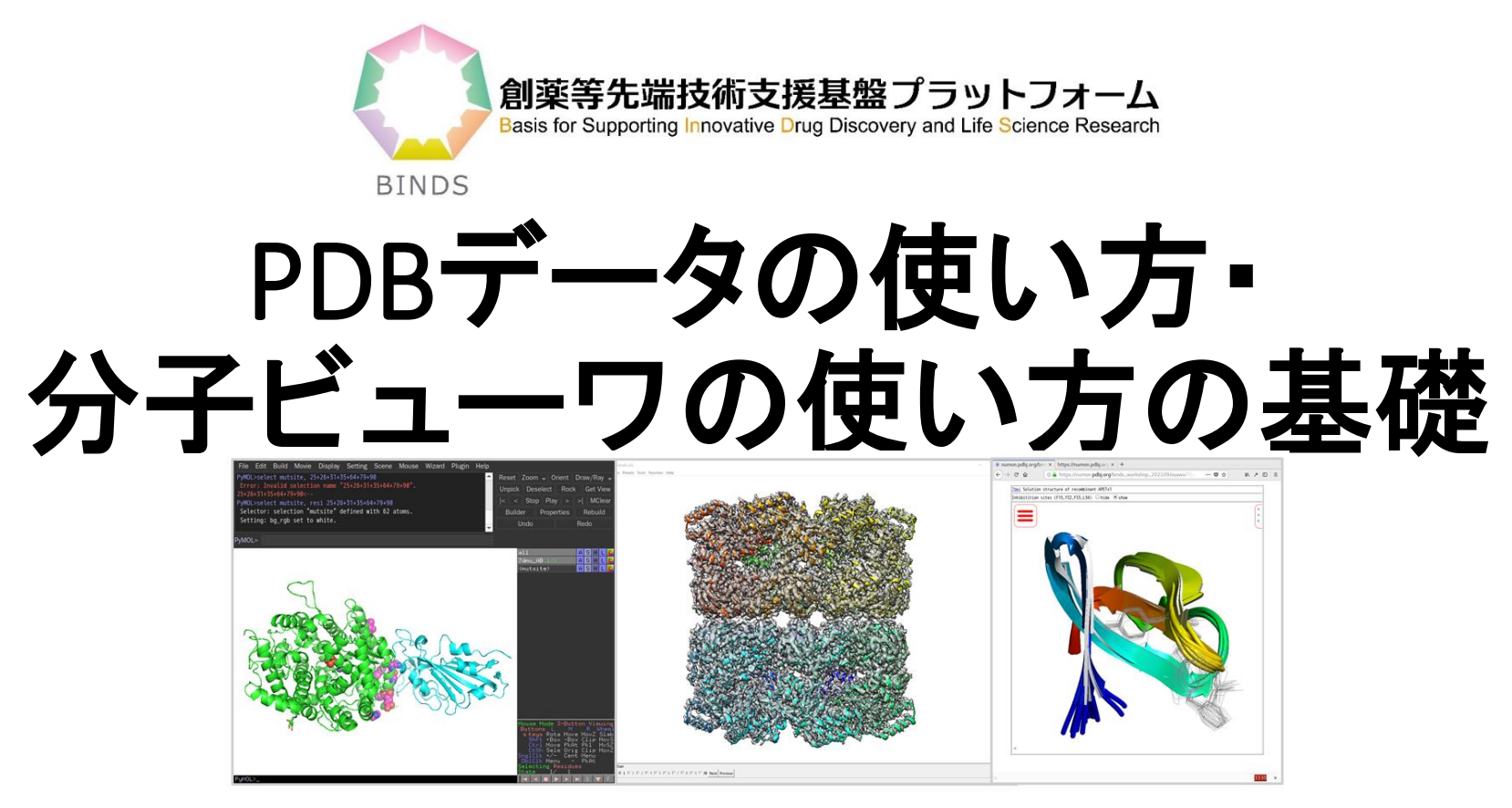

#### 川端 猛

#### 蛋白質研究奨励会 研究員・大阪大 生命機能 招へい准教授

kawabata@protein.osaka-u.ac.jp

### 2021年9月30日(木) 13:15-14:15

1 大阪大学 蛋白質研究所 本館2F大講義室 Zoomウェビナー開催

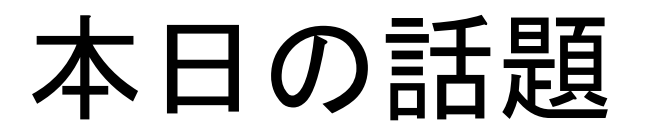

### PDBデータのなりたち

どんな情報が収納されているのか?

どういうファイルフォーマットで書かれているのか ?

### 3つの分子ビューアの基本的な使い方

PyMOL

UCSF Chimera

Molmil

## Protein Data Bank (PDB)

・生体高分子の立体構造のデータベース

・現在のデータ数 (2021/09/22): 1,82,418件

(taken from PDBj 2021/09/22)

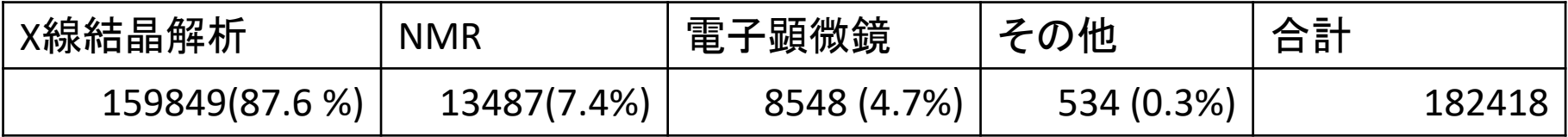

・各エントリには4文字の英数字の**PDB\_ID**を持つ(2hhb, 1a5kなど)

・各高分子には、鎖識別子(A,B,C,D...)が付く

·各残基には残基番号がつく(1, 2, 3, 4,...)

・各原子には固有の原子名(Cα:CA, Cβ:CB, Cγ:CGなど)が付加

・低分子化合物には化合物**ID**(残基名) (ALA, HEM, ATP,…)が付く

・各分子ごとに**asym\_id**が付く

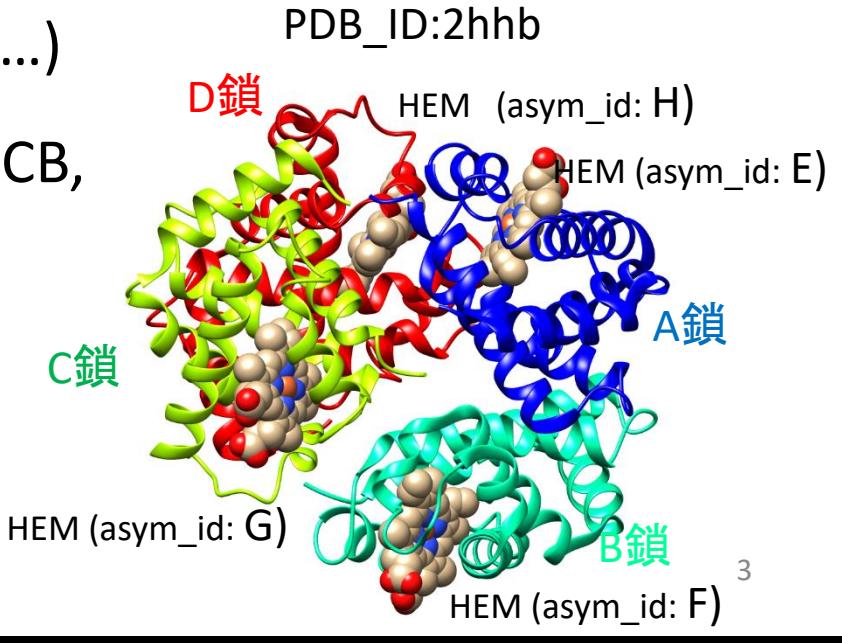

残基名と原子名

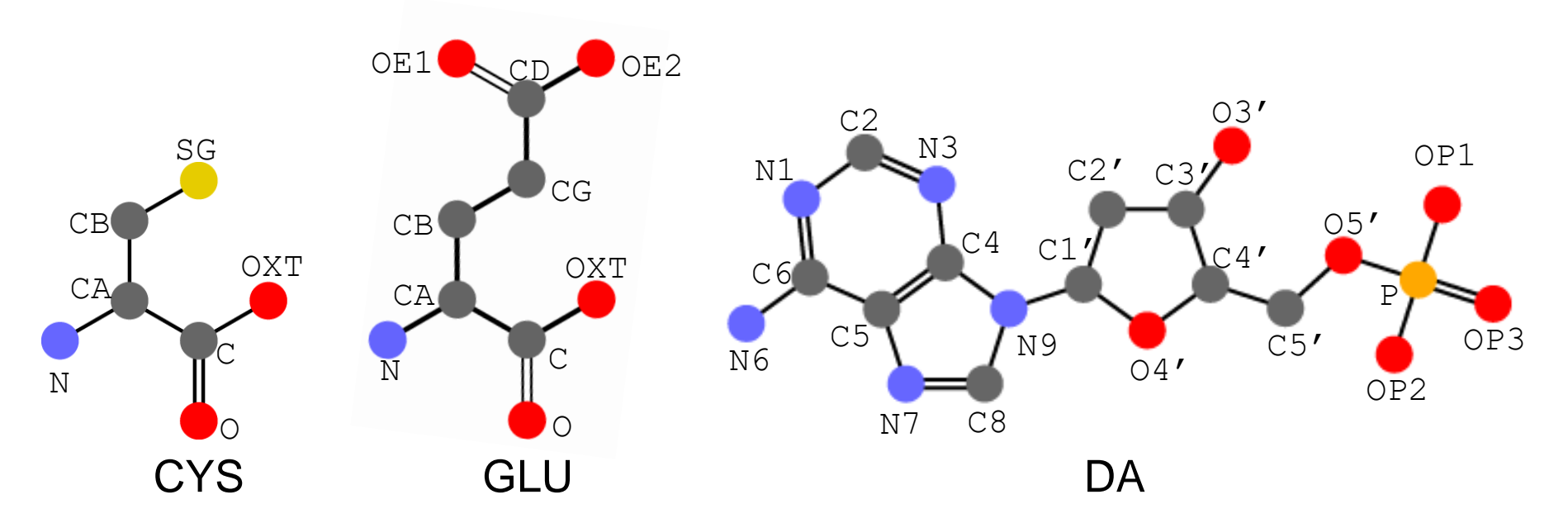

PDBで使われている原子名の例。重原子のみ示した。CYSはシステイン、GLUはグルタミン 酸、DAは、DNAの構成要素となる2'-deoxyadenosine-5'-monophosphate.

※mmCIFでは、残基名はlabel comp\_idという名前、原子名はlabel\_atom\_idと呼ばれる

※残基名は、これまでは3文字以下。しかし、今後、拡張される予定

※Chemical Components Dictionaryというデータベースで管理

※PDBjのWEBサイトで、残基名で検索すると、これらの原子名の命名法を見ることができます

## 立体構造データのフォーマット

- 旧PDBフォーマット
	- ・PDB創立のころ(1971年)から使われていたフォーマット
	- ・1行1原子。1行80文字の固定長のフォーマット。
	- ・鎖識別子は1文字なので、62鎖を超えると扱えない。
	- ・原子番号は5文字なので、99999個を超える原子は扱えない。 ・座標以外のデータの記述は場当たり的
- mmCIFフォーマット
	- ・STARフォーマットの一種。可変長。
	- ・キー・バリュー形式と表形式を併用
	- ・値の長さは可変なので、鎖や原子数の上限はない。
	- ・座標以外の様々なデータも、柔軟に記述できる
	- ・2014年から、PDBの正規なフォーマットとなる
	- ・2019年7月から、 X線のデータ登録にmmCIFが必須となる
	- ・主要な分子表示、モデリング、構造決定のソフトウエアは対応済み

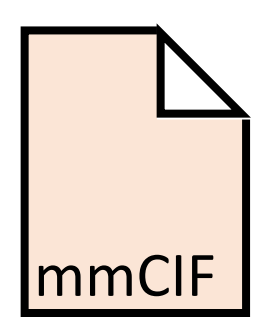

PDB

旧PDBフォーマットの立体構造データの例

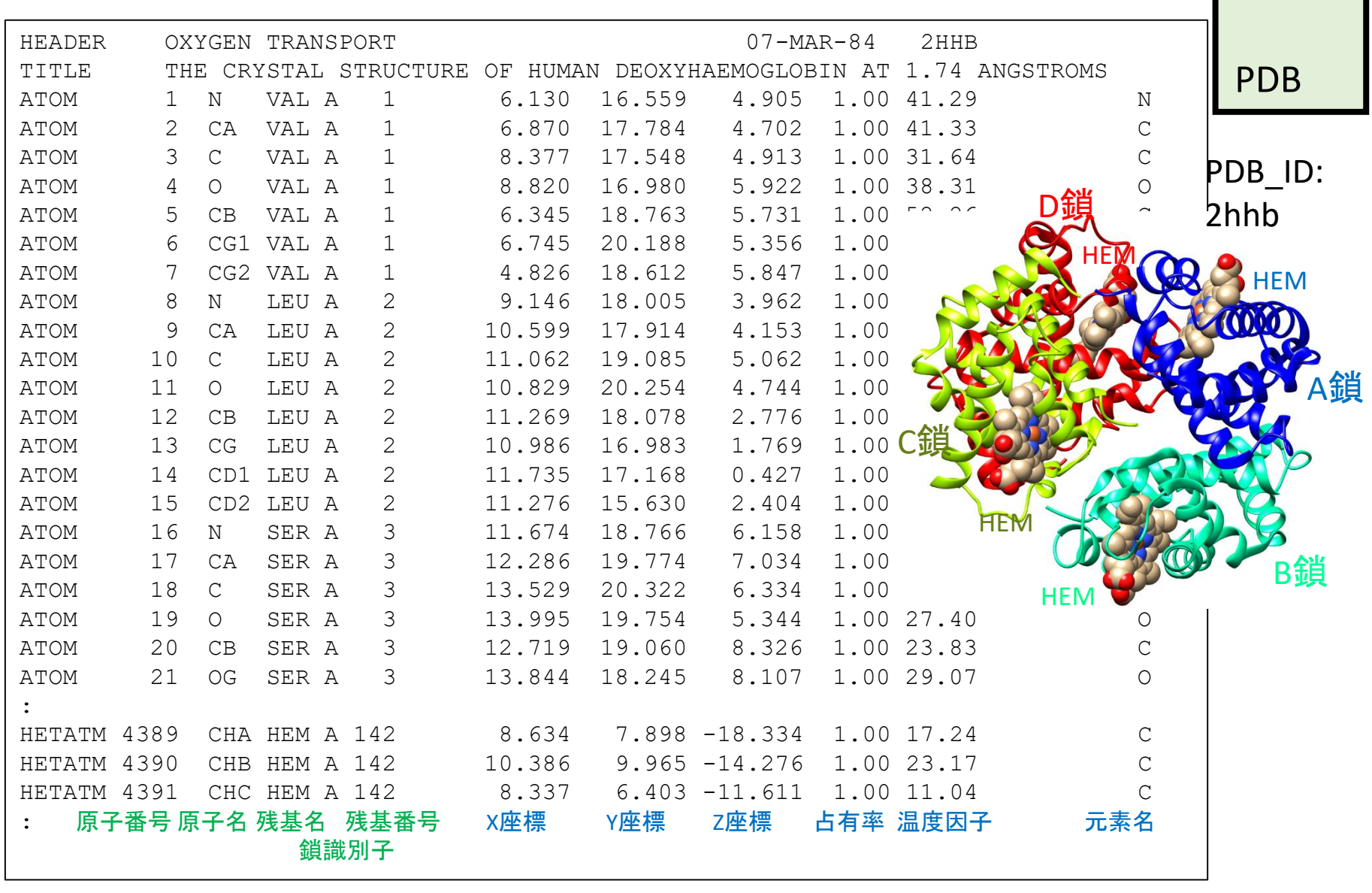

80文字の固定長

パンチカード時代の名残り

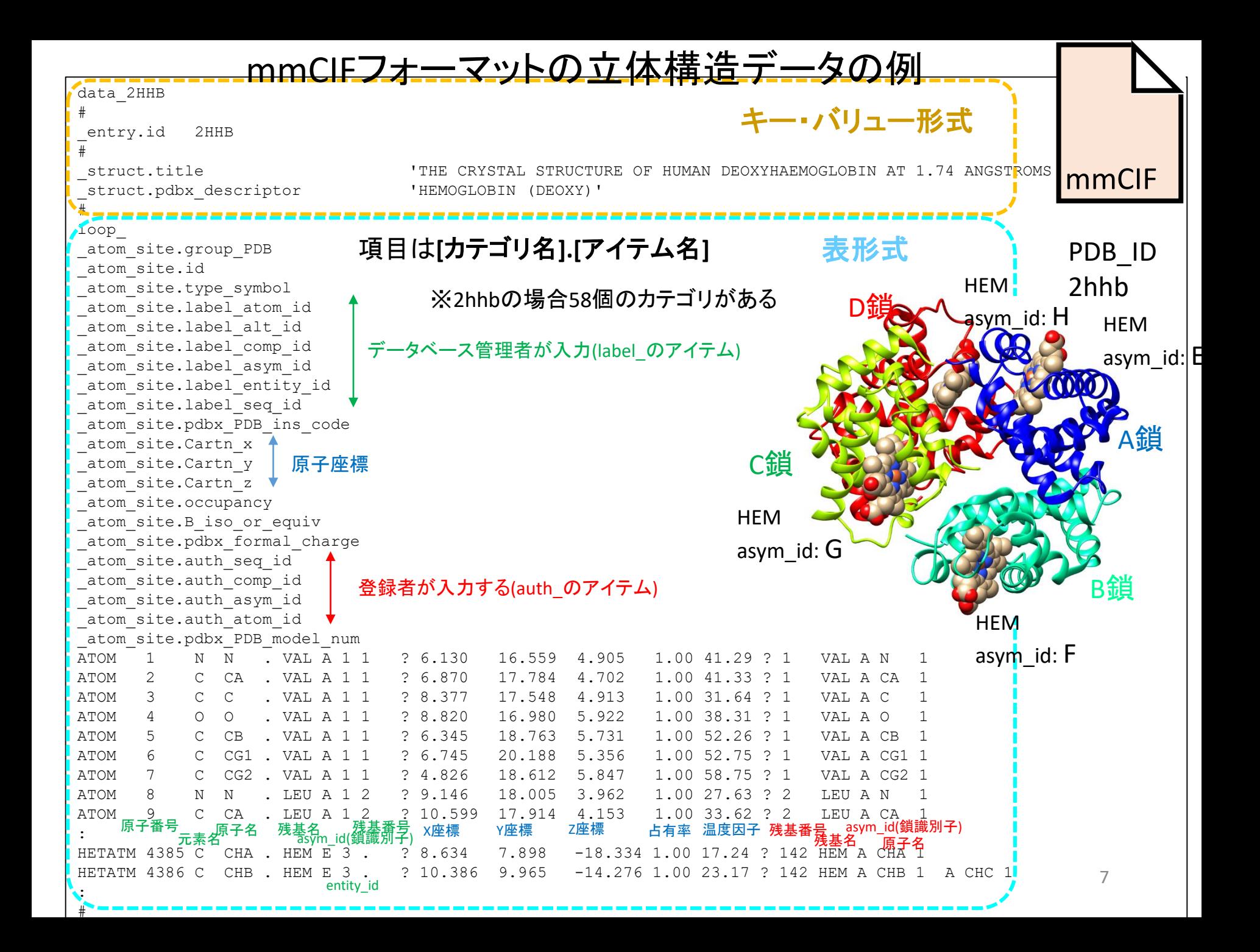

## mmCIFファイルの特長

- STARフォーマット。キーバリュー形式と表形式の併用で、人 間にも比較的読みやすい。 Relionの出力ファイルもSTAR
- **[**カテゴリ名**].[**アイテム名**]** で整理された項目名 フォーマットです!
- カテゴリatom\_site以外に、50-80ほどのカテゴリ(表)
- 鎖識別子、原子番号などの文字数は無制限
- 残基番号、鎖識別子については、読みやすさと統一性を両 立するため、<u>著者入力とデータベース管理者入力</u>の2種が 書かれる。
- Biological unitなど、非対称単位以外の複合体(assembly) の生成法が正確に記載されている。

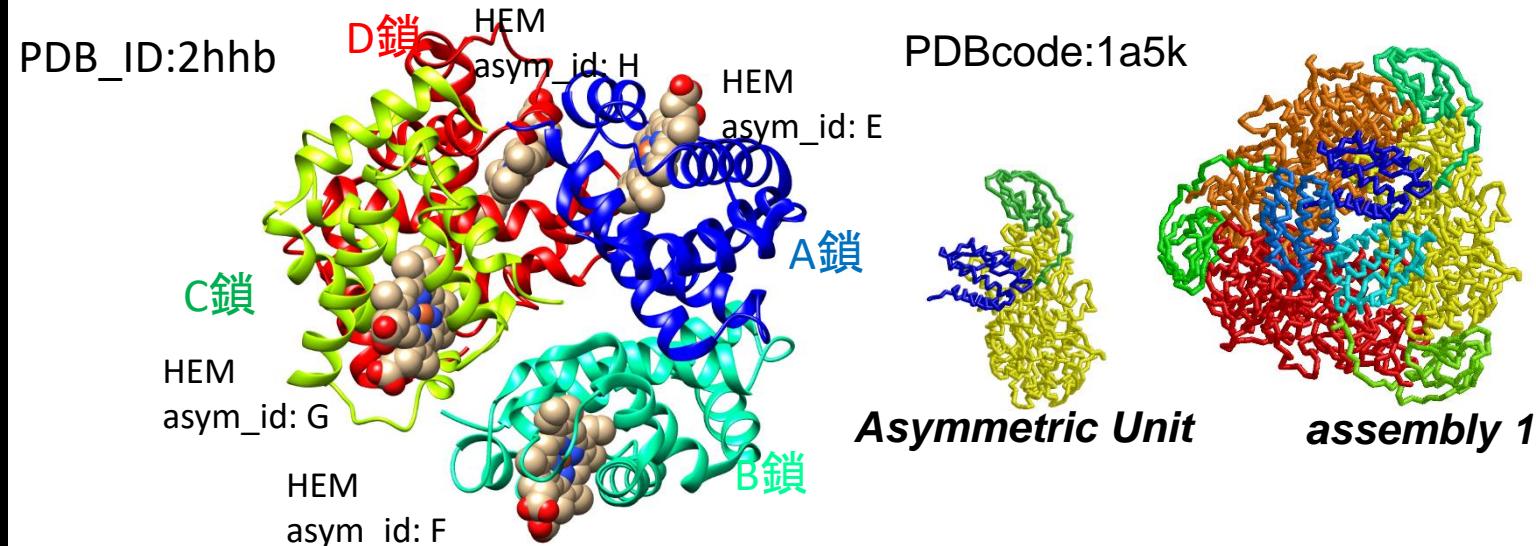

### mmCIFを使わなければならない場合

1.巨大構造を扱う場合は、mmCIFを読み込むべき

巨大な構造の場合、mmCIF形式のみで公開されています。 鎖識別子が2文字以上の場合、巨大でなくてもmmCIFだけの構造はあります

2. 立体構造を扱うプログラムの開発者は、入力をmmCIFに対 応するよう改良すべき。(出力は任意)

計算結果の出力は、旧PDBフォーマットでもかまいません。

3.PDBデータベース全体に対して、統計的・包括的な 解析を行う場合は、mmCIFをベースにすべき

> mmCIFのデータベース管理者による残基番号、鎖識別子は、 統一的な基準で決まっているので、PDBデータベース全体の統計を とる場合に向いています。

### PDB形式変換不可エントリ :mmCIFだけで公開されているエントリ

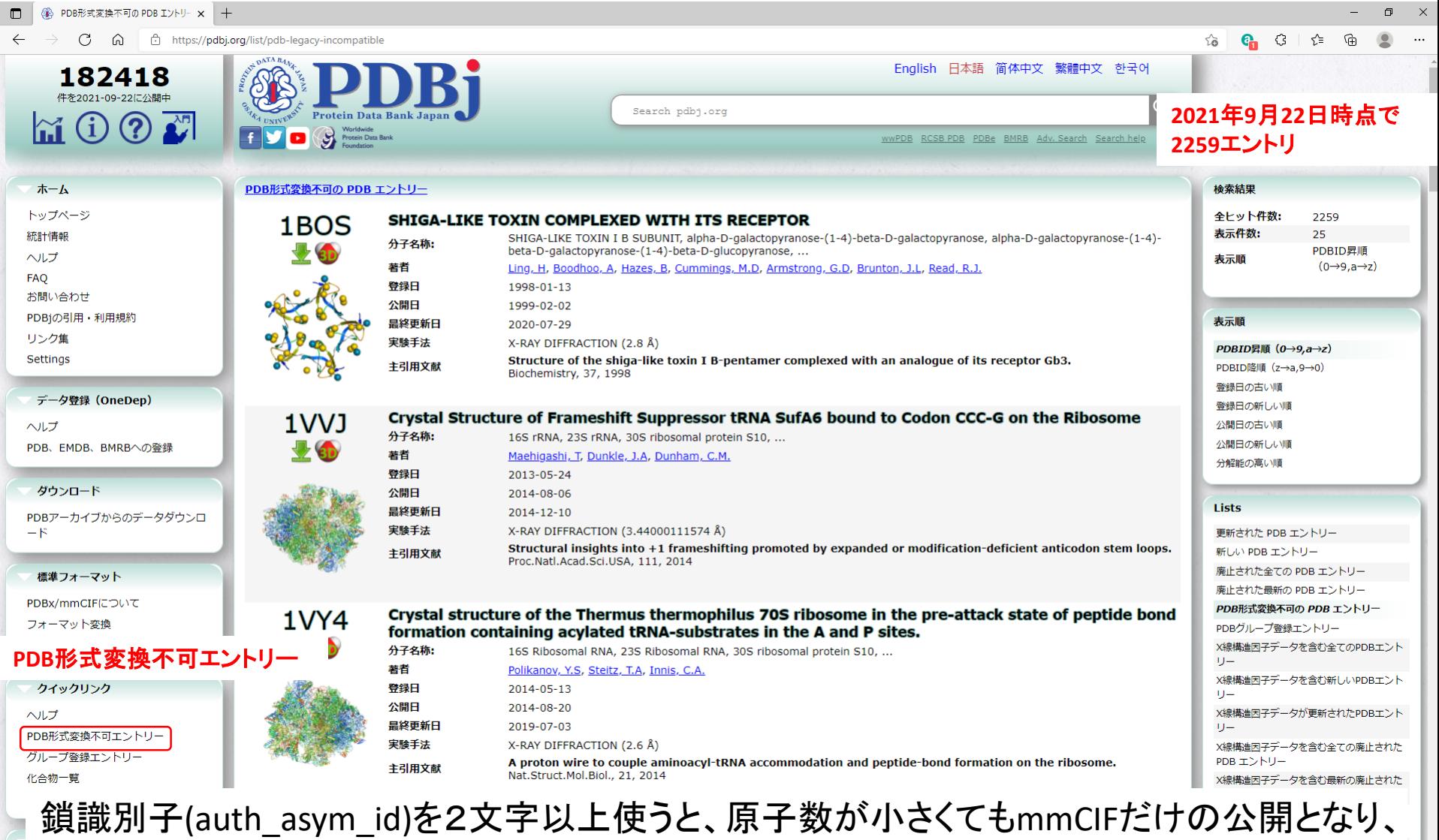

「PDB形式変換不可エントリー」とみなされる。

10

### なんとなく構造を眺めるだけなら…

- PDBのウェブページをクリックして、3D構造を眺めるだけ なら、ファイルフォーマットを意識する必要はありません
- PyMOL、UCSF Chimeraなど最近のビューワは、直接**PDB** サーバから構造を読みにいく機能**("fetch")**があるので、 ファイルフォーマットを意識する必要はありません
- ただし、残基名、残基番号、鎖識別子などの事情はある 程度理解しておいたほうがいいかもしれません

## PDB IDの探し方

(1)文献検索 構造を決定した論文には必ずPDB IDが書いてある

> GoogleやPubMedなどで、関心があるタンパク質・ファミリー名といっしょに、 3D structure, X-ray, NMR, Cryo-EMなどのキーワードとともに文献を検索

> > ୍ୱ

検索サービス

(2)PDBjのキーワード検索

PDBjのトップ画面の上のフォームに

タンパク質名、ファミリー名などを入力 詳細検索(PDBjのRDBを直接検索する)も可能

English 日本語 简体中文 繁體中文 한국어

wPDB RCSB PDB PDBe BMRB Adv. Search Search hel

 $\alpha$ 

### (3)PDBjのアミノ酸配列検索

関心のあるタンパク質のアミノ酸配列から 配列相同性検索で類似した蛋白質の 立体構造を検索

配列が類似した蛋白質は構造も類似 しているので、ホモロジーモデリング の鋳型としても使える

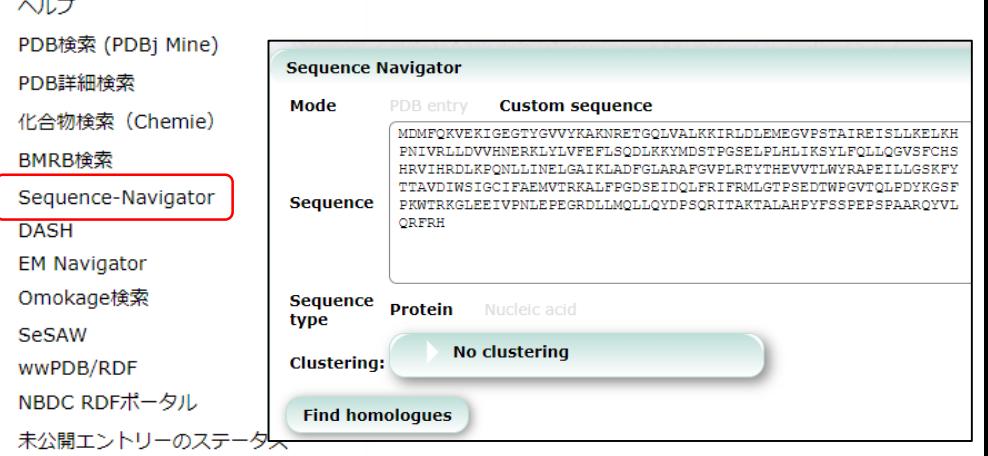

### HOMCOSを利用した配列からのPDB IDの検索

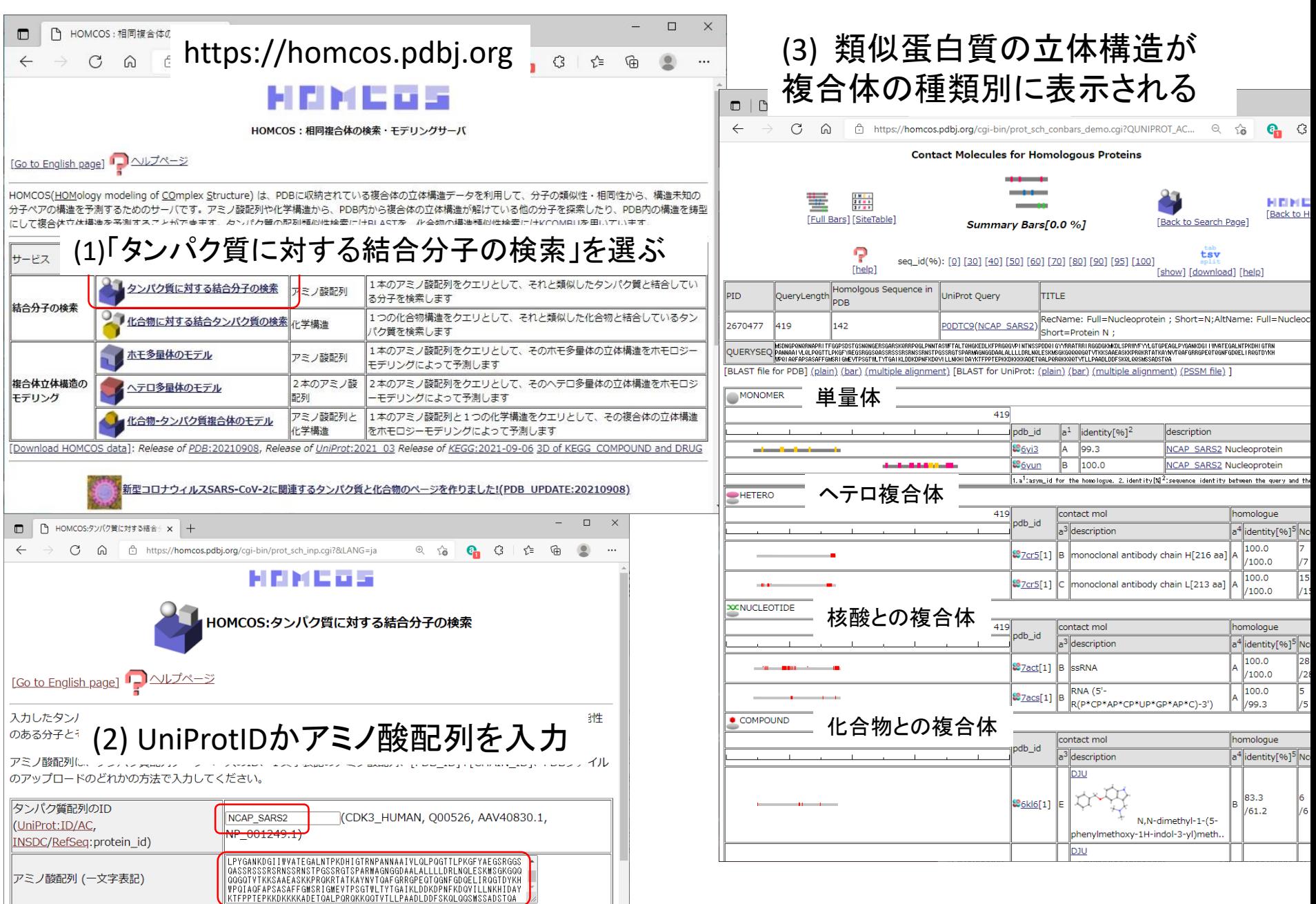

## PyMOL

・Warren Lyford Delano (1972-2009) によって2000年ごろから開発され た分子描画ソフト。2003年からDelano Scientific社によって配布・販売。

・2009年にDelano氏が死去。その後は、Schrödinger社で維持・配布

・PyMOLは、商品(commercial product)だが、そのソースコードは無料 で公開。つまり、ソースコードをダウンロードして、自分でコンパイル して使うのは無償。

・Webページから試用版(ライセンス無し版)の実行バイナリのダウン ロードは可能(Windows, macOS, Linux) ただし、試用版では、画面 に"No License File – For Evaluation Only"のメッセージが常に画面に 表示される。

・正式版ライセンスは有料。Academic 1人/1年で\$99。他にもいろい ろなプラン。

・教育用無料ライセンスでは"Education-use-only"のメッセージが常に 画面に表示される。

## PyMOL2.5の配布法・ライセンスの種類

PyMOLは、オープンソースの分子ビューアソフトで、現在はSchrödinger社によって開 発・管理が行われています。配布には、オープンソース版とIncentive PyMOLに分かれ ています。Incentive PyMOLにはいくつかのライセンスの種類があります。

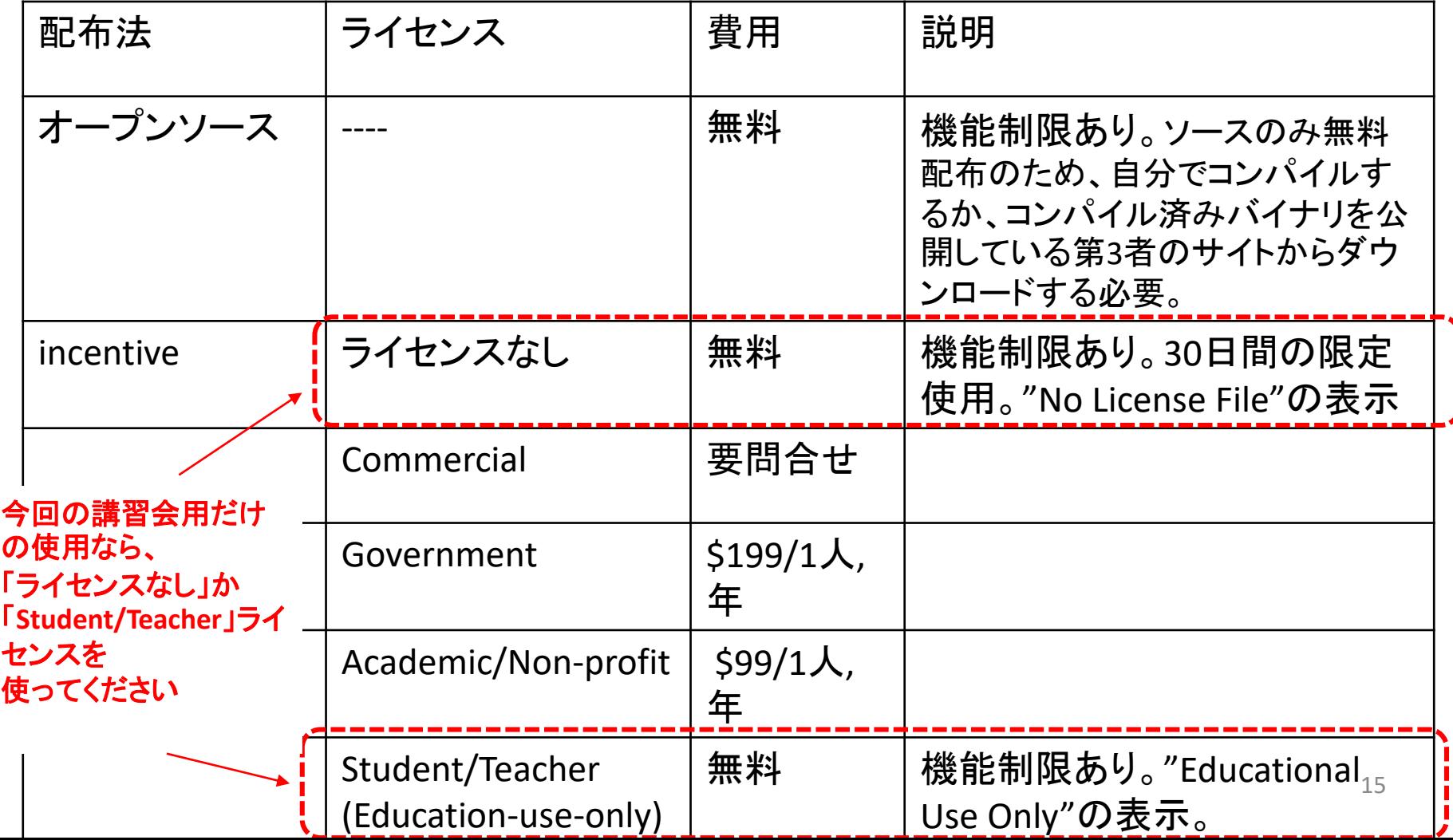

## 本気で研究に使う場合は、 ライセンスの購入を推奨いたします

 $\Box$ 

 $\leftarrow$ 

Buy PyMOL

 $\rightarrow$  C a

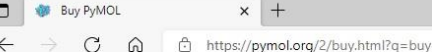

PyMOL by Schrödinger

DOWNLOAD SCREENSHOTS PRODUCTS SUPPORT CONT.

PyMOL by Schrödinger

DOWNLOAD SCREENSHOTS PRODUCTS SUPPORT CONTACT

#### Academic and Non-Profit Price List

Prices for academic and non-profit use. Professional usage may include use of PyMOL by commercial scientists non-profit projects and publications outside the scope of their employment. However, usage within your scope employment at a for-profit company warrants a commercial purchase by your employer.

Professional-class individual subscriptions are associated with and follow individual scientists, not their instituti and are nontransferable.

All prices listed are for direct purchase only (no resellers).

to determine if your institution has a site-wide PyMOL Subscriber before purchasing a subscription.

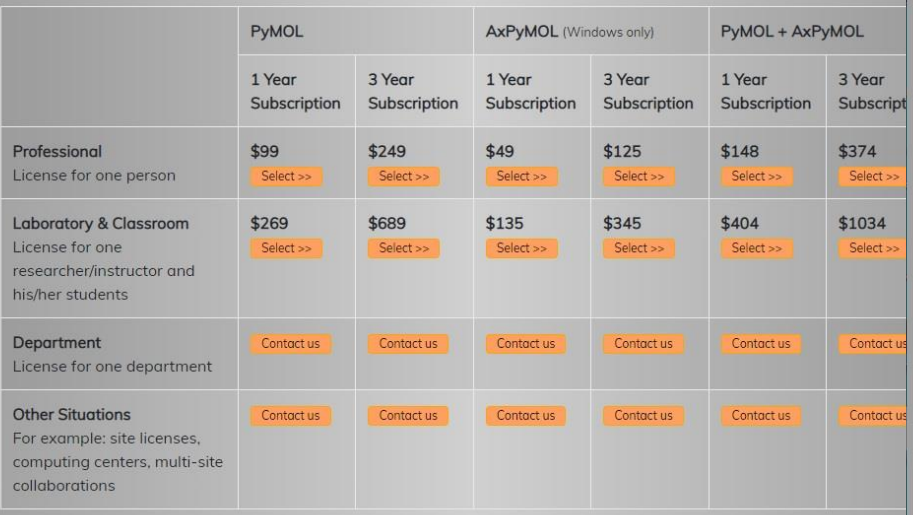

#### Government Purchasing

https://pymol.org/2/buv.html?g=buv

Prices for government use. Professional usage may include use of PyMOL by commercial scientists in non-profit projects and publications outside the scope of their employment. However, usage within your scope of employment at a for-profit company warrants a commercial purchase by your employer.

Professional-class individual subscriptions are associated with and follow individual scientists, not their institutions, and are nontransferable.

All prices listed are for direct purchase only (no resellers).

to determine if your institution has a site-wide PyMOL Subscriber before purchasing a subscription.

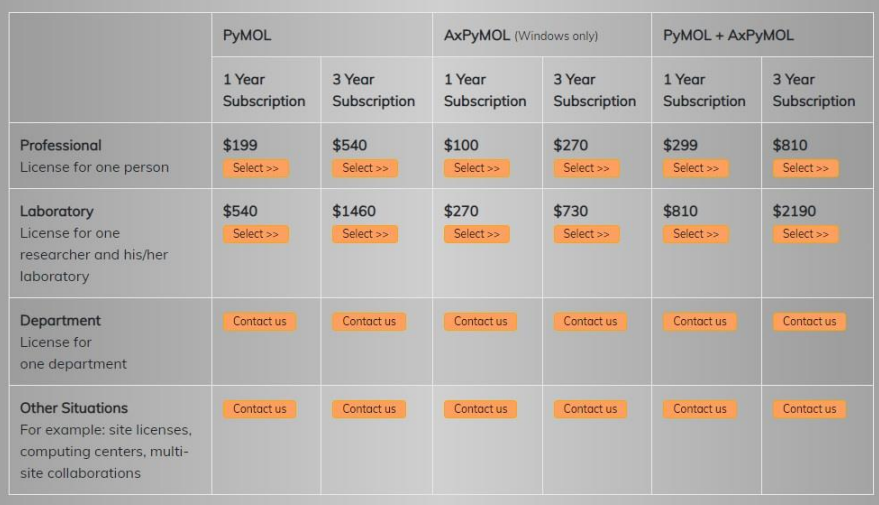

# PyMOLの起動

### (1)スタートメニューからPyMOL(pymol)を選ぶ

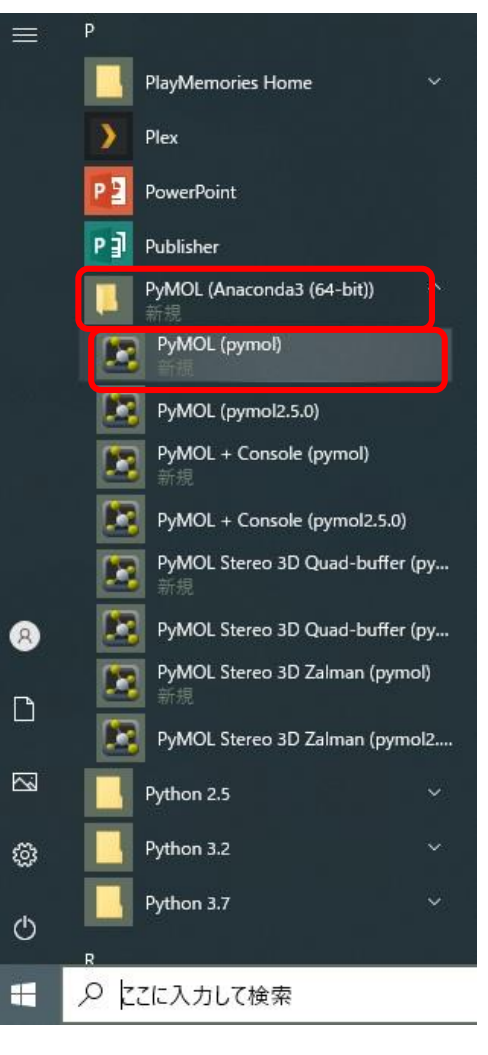

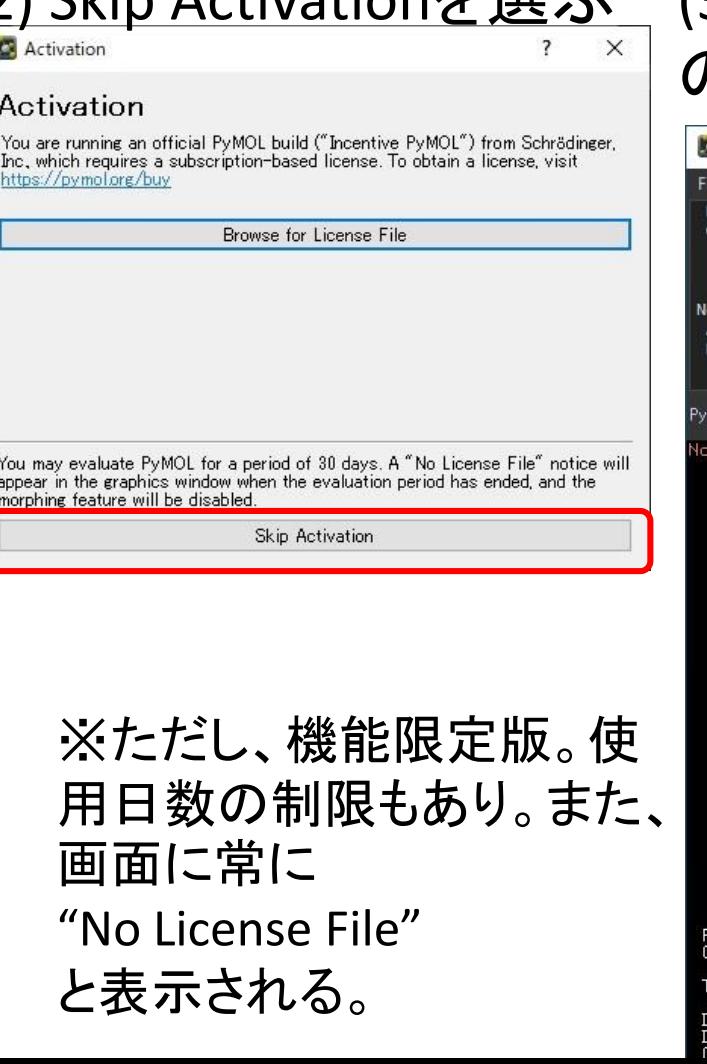

### 2) Skip Activationを選ぶ (3) 「ライセンスなし」 のPyMOLが起動

#### **PyMOL**

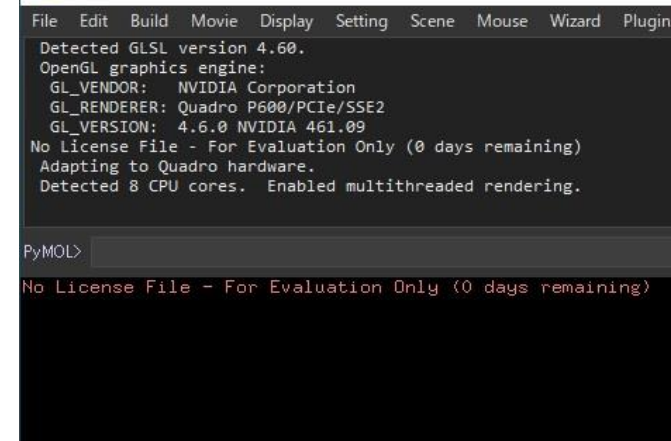

PyMOL(TM) 2.5.1 - Incentive Product<br>Copyright (C) Schrodinger, LLC

'his Executable Build integrates and extends70pen-Source P<br>)etected OpenGL version 4.6. Shaders available.<br>)etected GLSL version 4.60. nGL graphics engin

# PDB ID:2ht7をGetPDBでfetchする

(1) [File]→[GetPDB…]を選ぶ (2) PDB ID:に2ht7と入力。[Download]をクリック

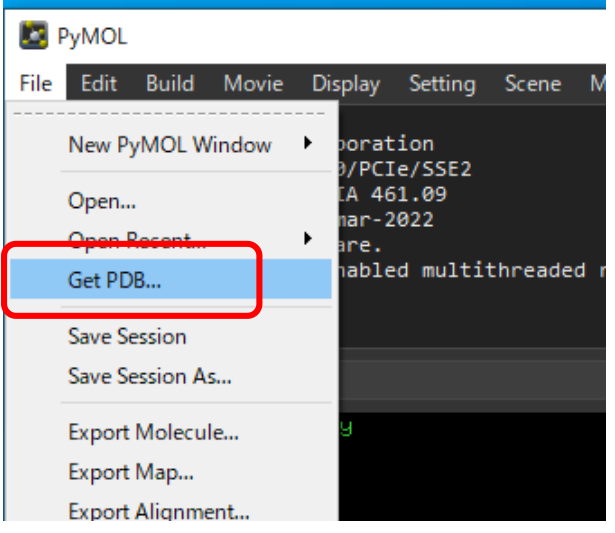

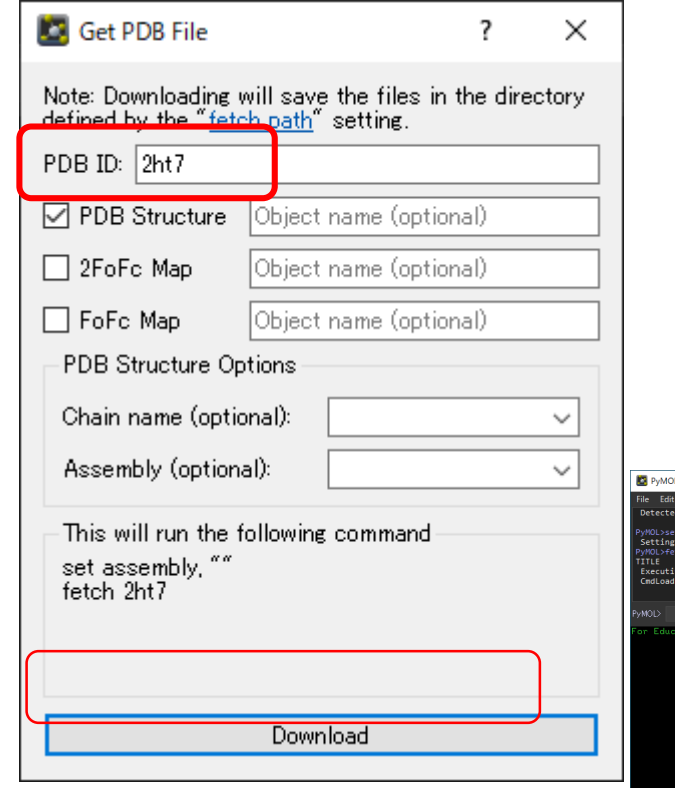

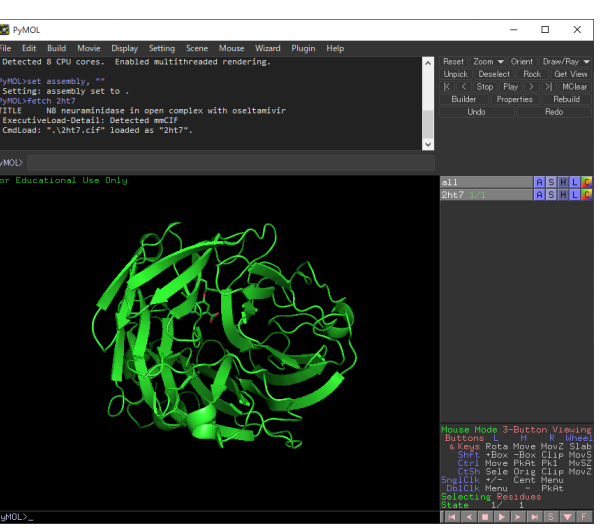

## PyMOLのウィンドウ構成

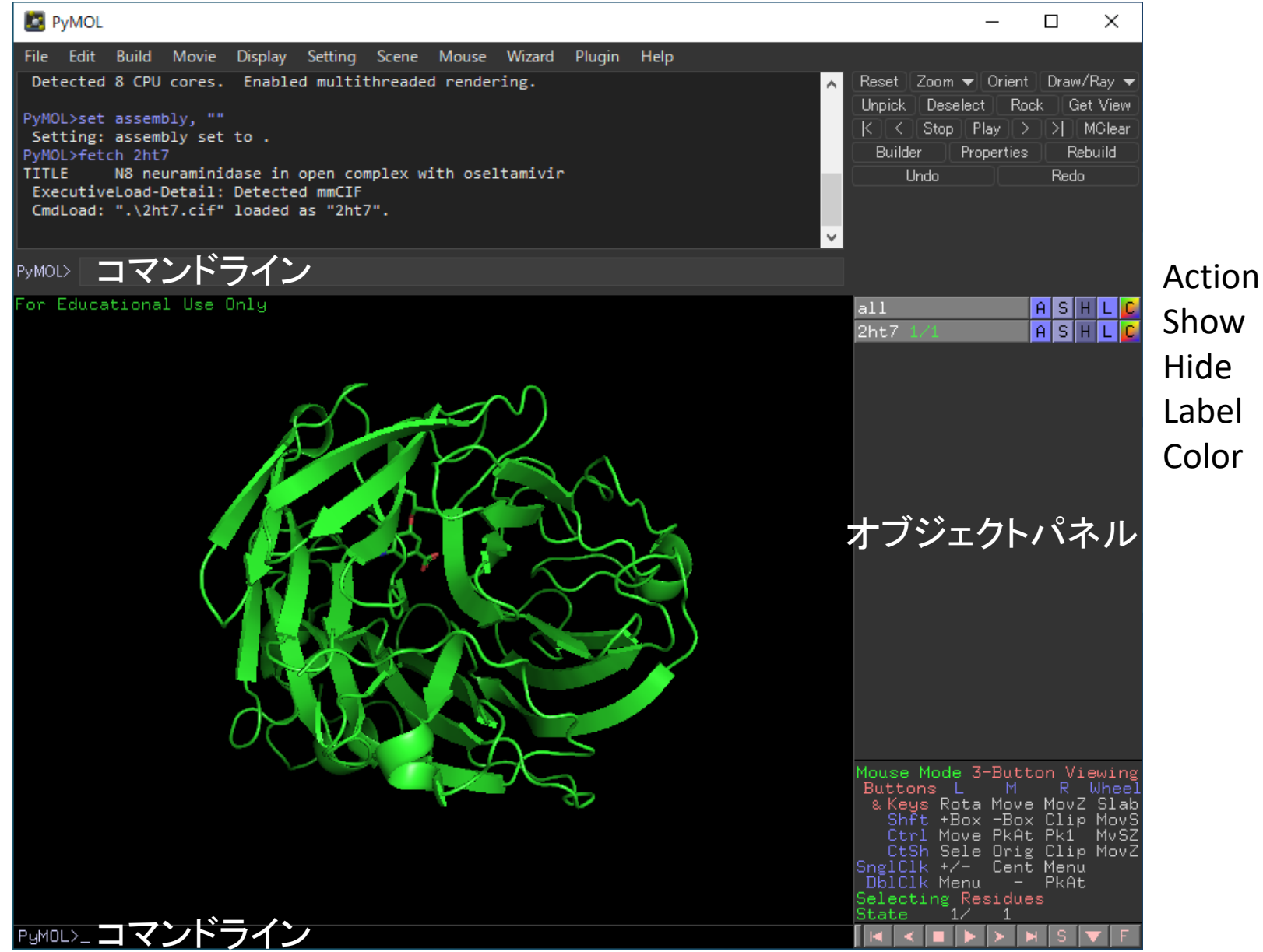

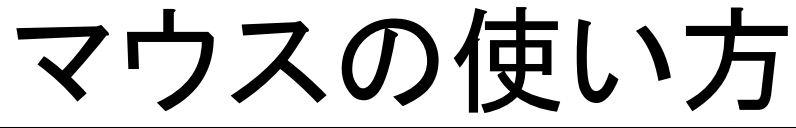

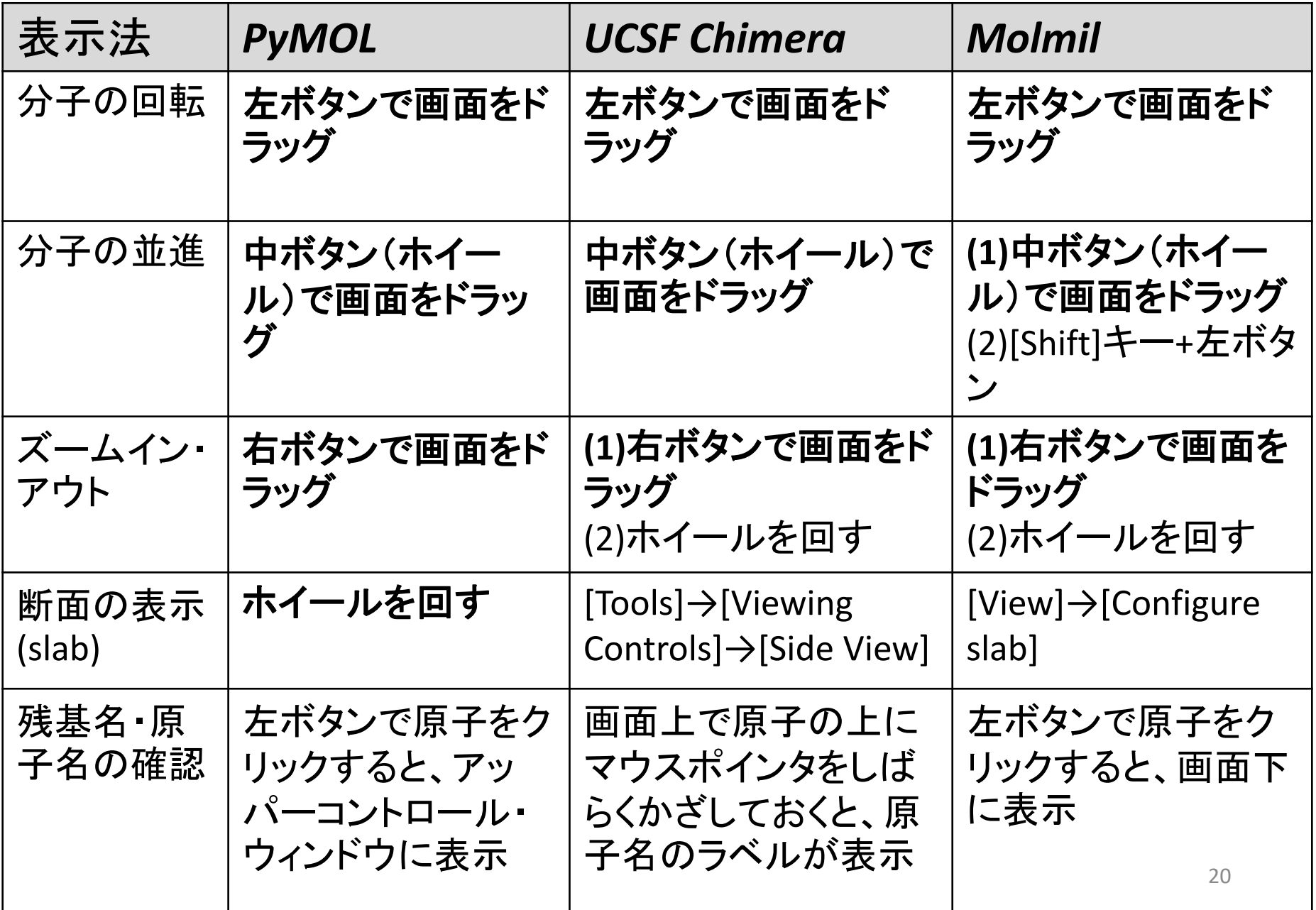

## PyMOL 選択コマンド

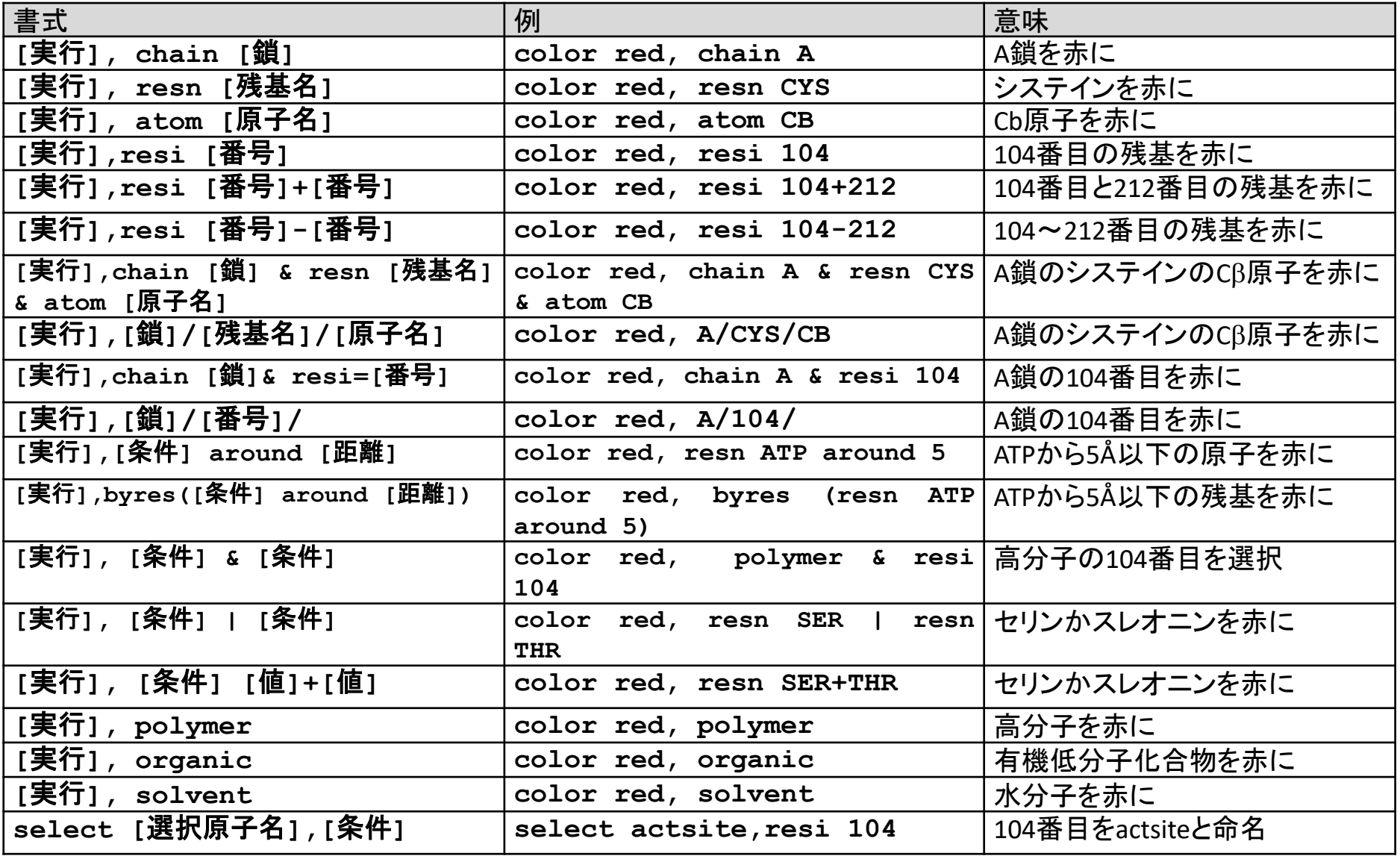

# PyMOL 実行コマンド

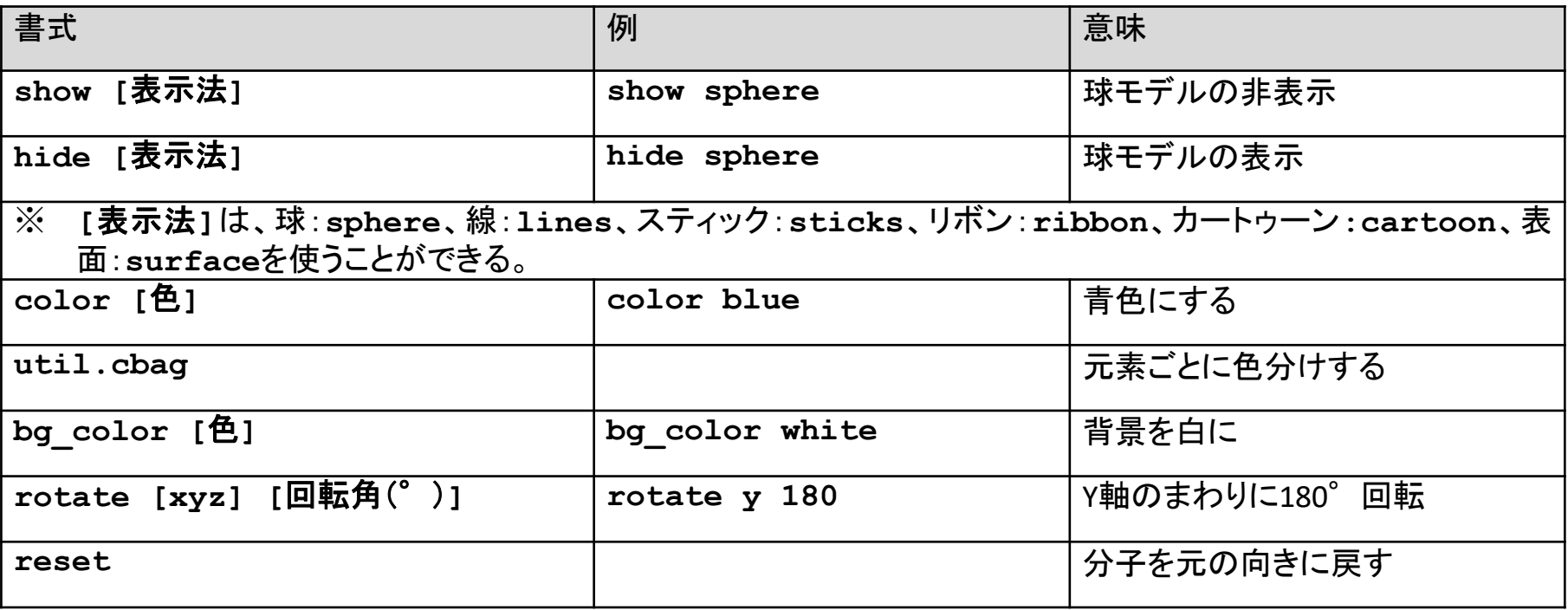

### PyMOL Wiki **https://pymolwiki.org/index.php/Main\_Page**

PyMOLのマニュアル、チュートリアルに加え、様々なPyMOL Scriptのライブラリがある<br>|-

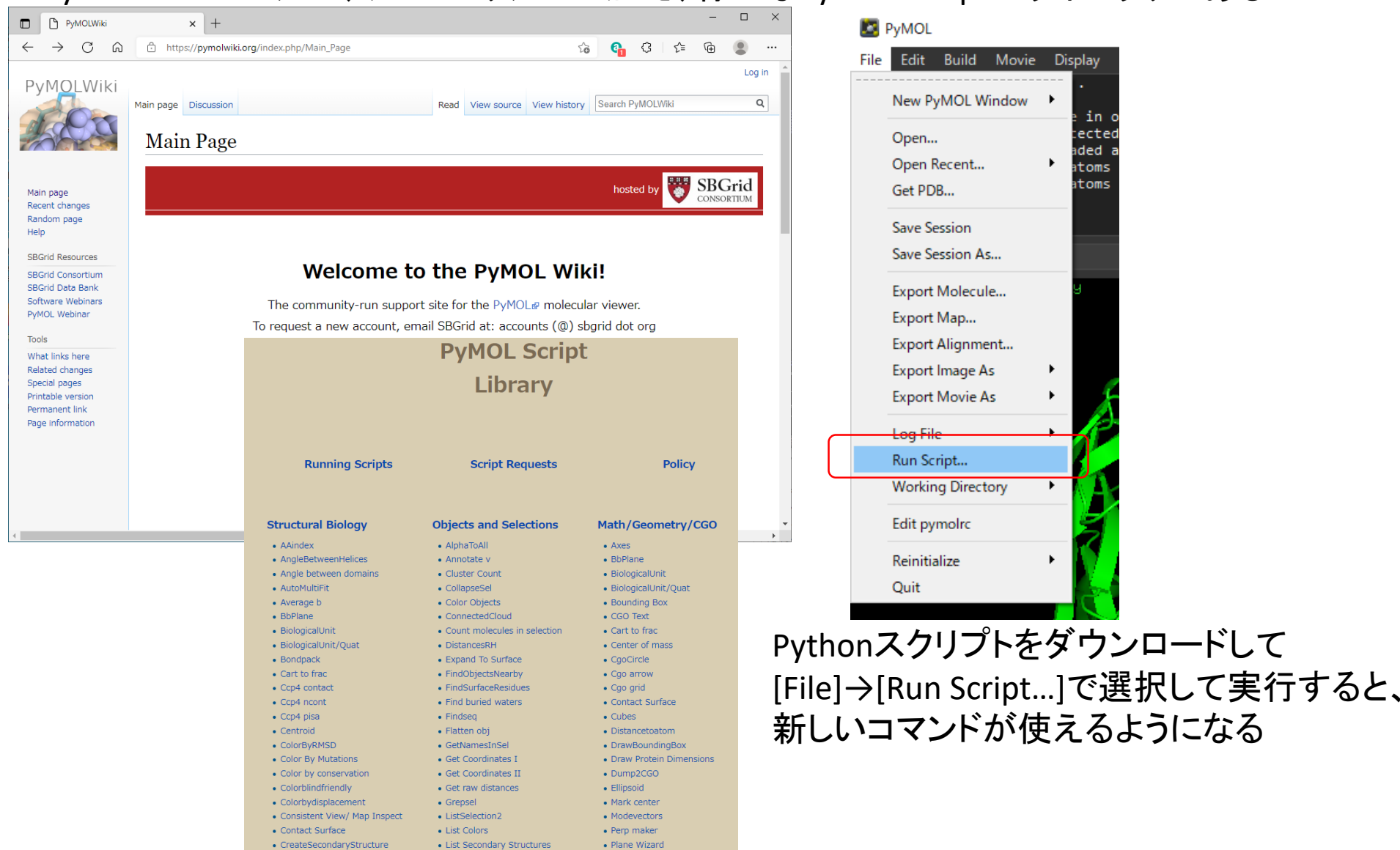

#### UCSF Chimera UCSF CHIMERA an Extensible Molecular Modeling System

・UCSF (カリフォルニア州立大サンフランシスコ校)の Thomas Ferrinの 研究室で開発

・NIH(アメリカ国立衛生研究所)の研究費を用いて開発

・非商用(Non-commercial)な使用のみ無償。商用目的は有償で別 途ライセンス契約を結ぶ必要

・Windows版、Mac版、Linux版の実行バイナリを配布

・電子顕微鏡の3Dマップの表示・操作 の機能が充実

・次期プログラム**Chimera X**の開発が進行中

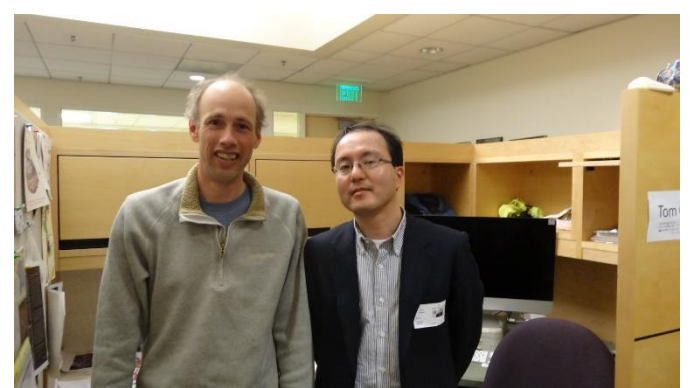

2014/02/19 Ferrin研でTom Goddardと

### Data processing for EM Single Particle Analysis

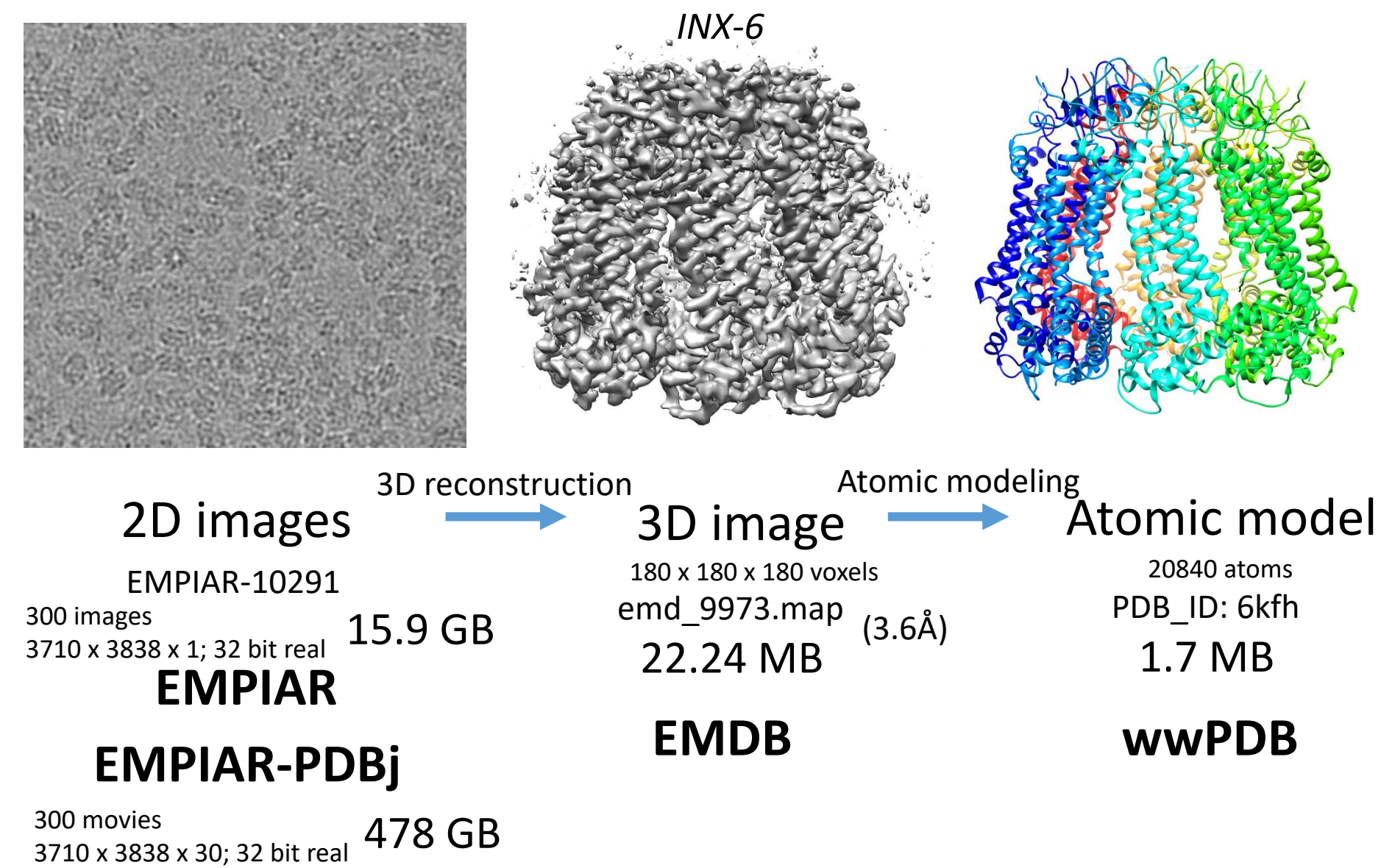

(not registered in EMPIAR.

### 電顕で決定された原子モデル3Dマップを重ねて観察

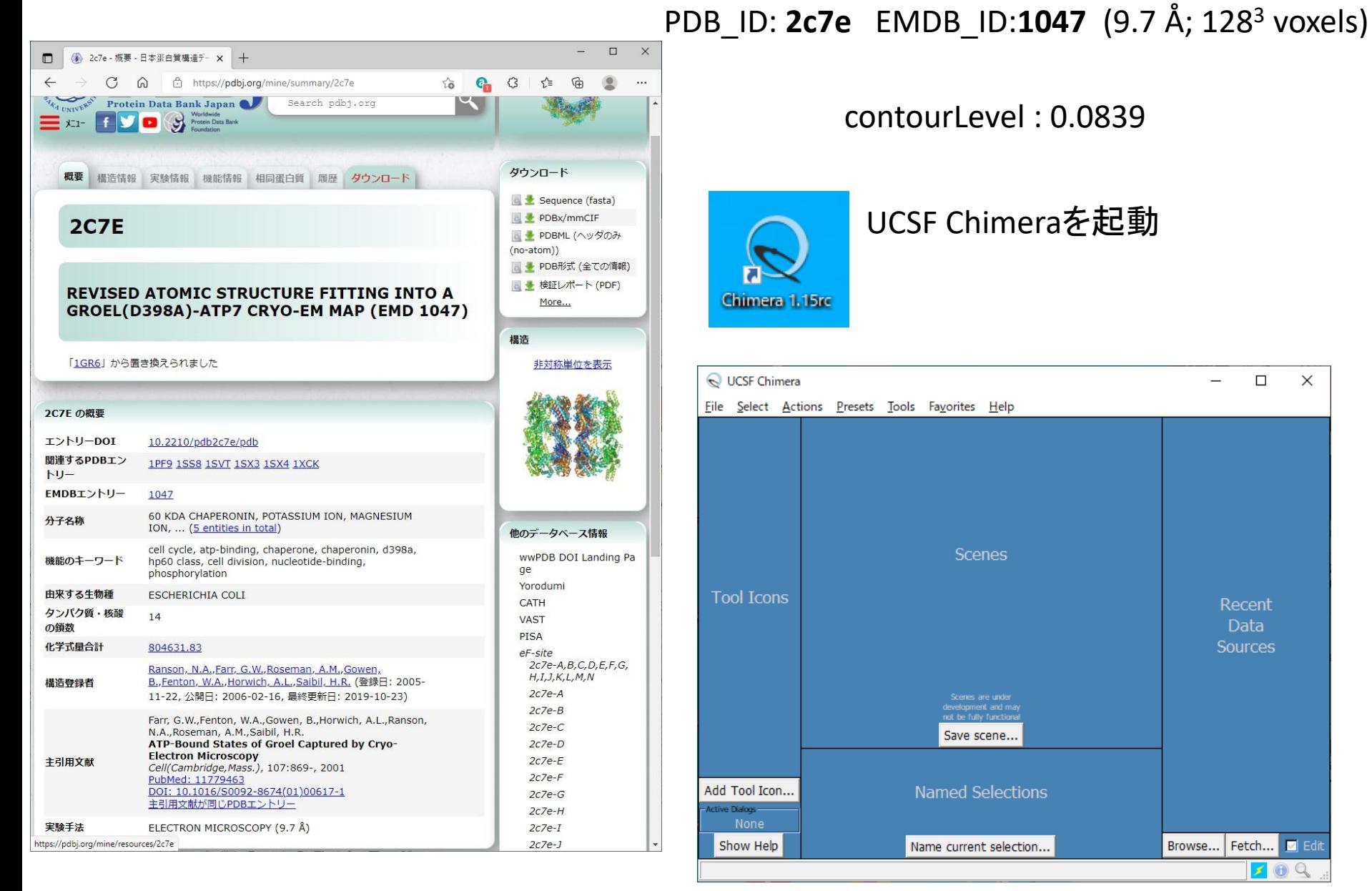

contourLevel : 0.0839

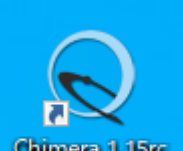

#### UCSF Chimeraを起動

Chimera 1.15rc

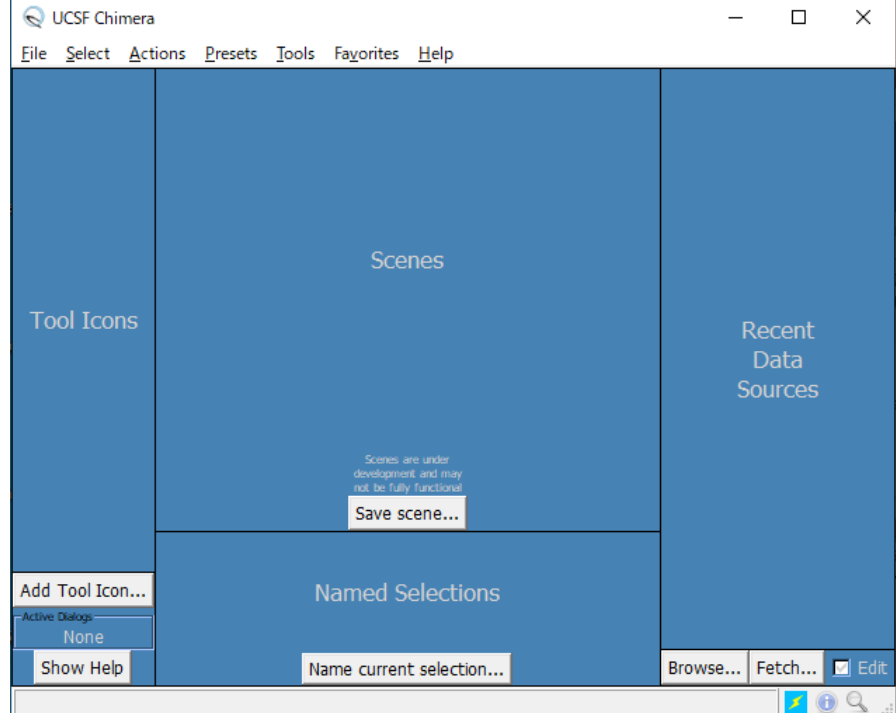

### 原子モデル(PDB ID:2c7e)をfetchして表示

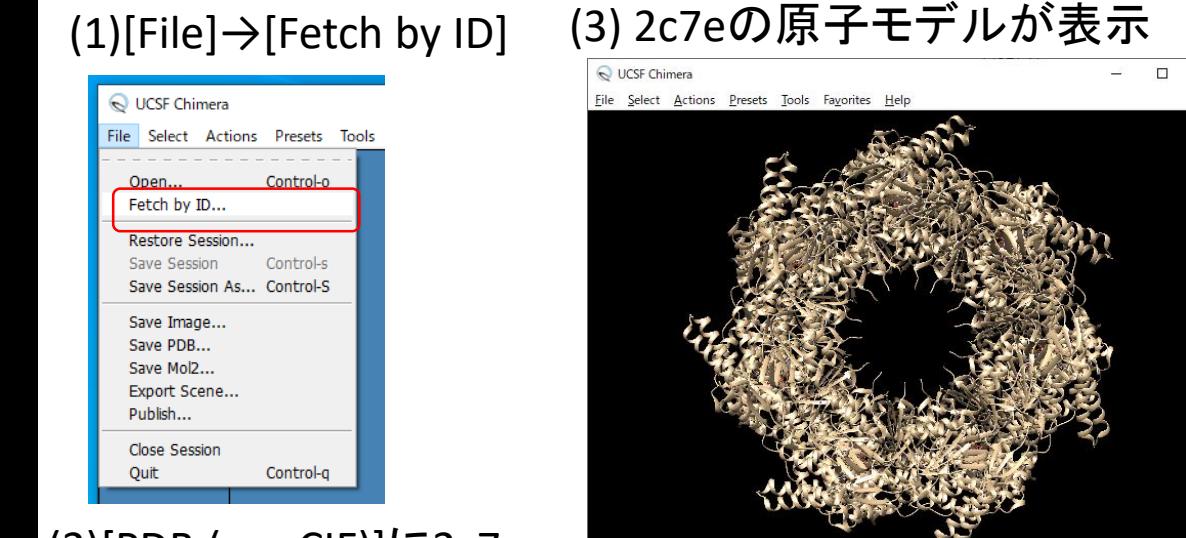

#### $(2)[PDB (mmCIF)]$ に2c7e

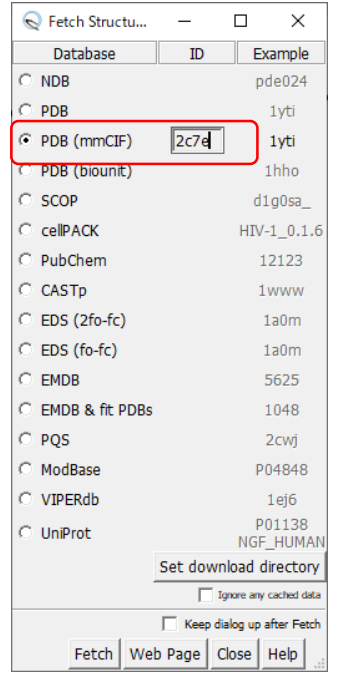

#### (4)[Tools] →[Depiction] →[Rainbow] (7)[Actions] →[Atoms/Bonds] →[Show]

 $200$ 

 $\times$ 

UCSF Chimera

(6) 鎖ごとに色分け

 $209$ 

File Select Actions Presets Tools Favorites Help

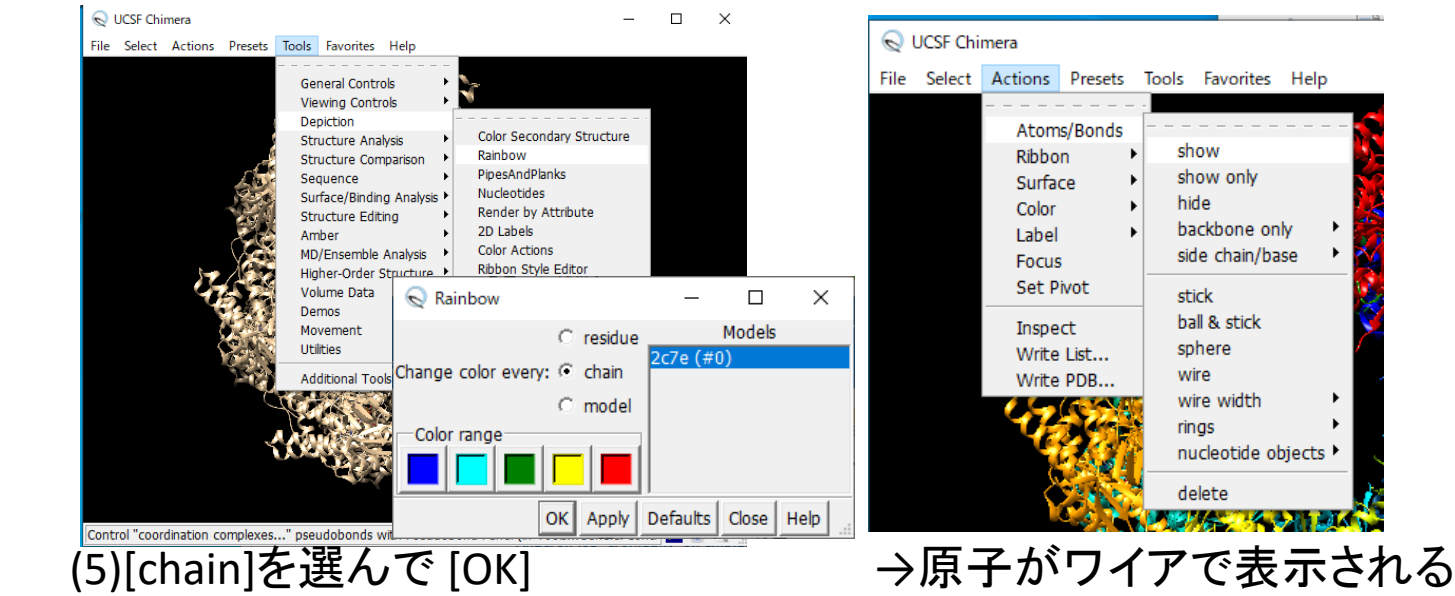

### 3Dマップ(EMDB:1047)をfetchして表示

#### (1)[File]→[Fetch by ID]

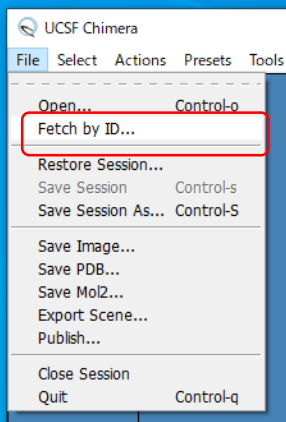

#### (2)[EMDB]に1047

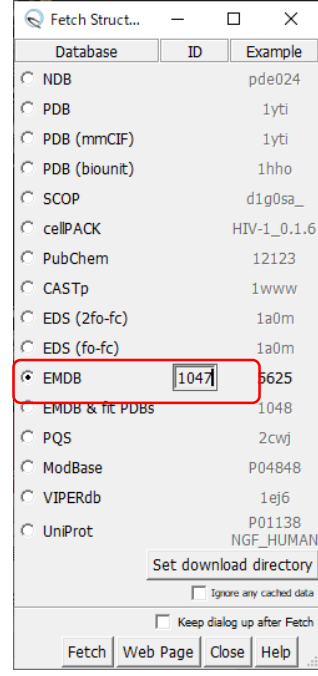

#### (3) 1047の3Dマップが表示

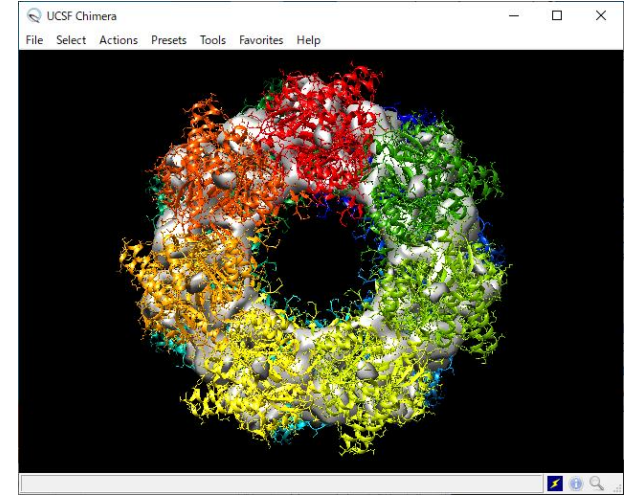

#### $(4)$ [Tools]  $\rightarrow$ [Volume Data] →[VolumeViewer]

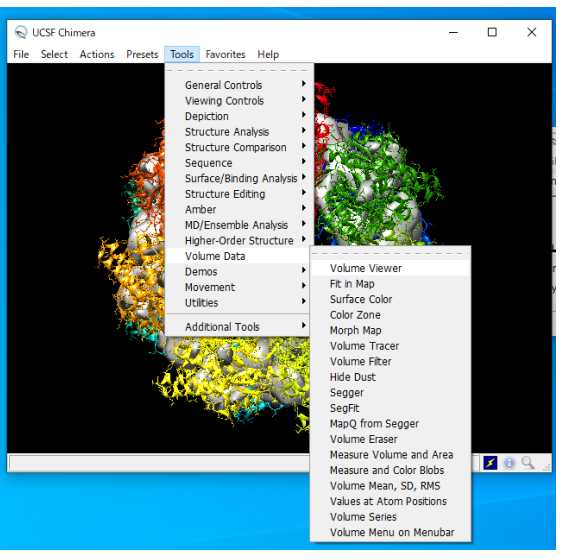

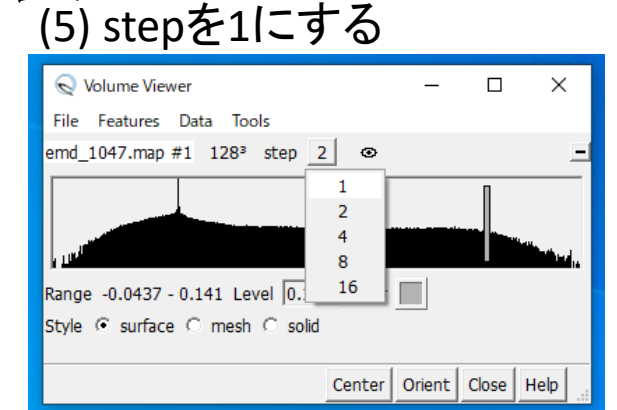

#### (6) Levelを0.0839にする

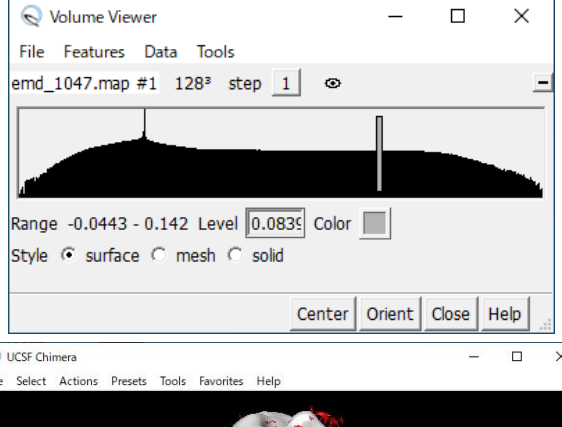

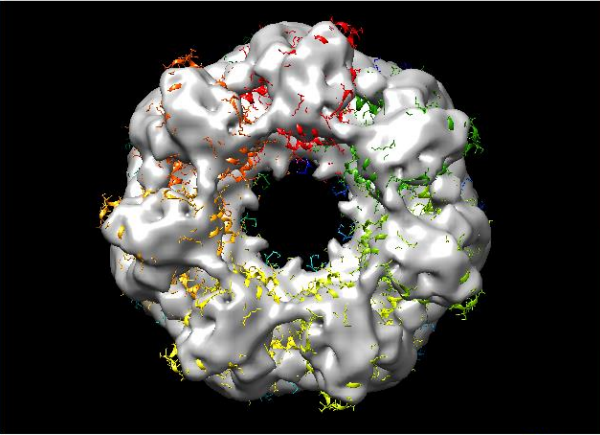

### 3Dマップを透明にする方法

#### (1)VolumeViwerのStyleを "mesh"に

#### (2)VolumeViwerのStyleを"surface"にして Colorの□をクリック、"A"の値を0.5にする

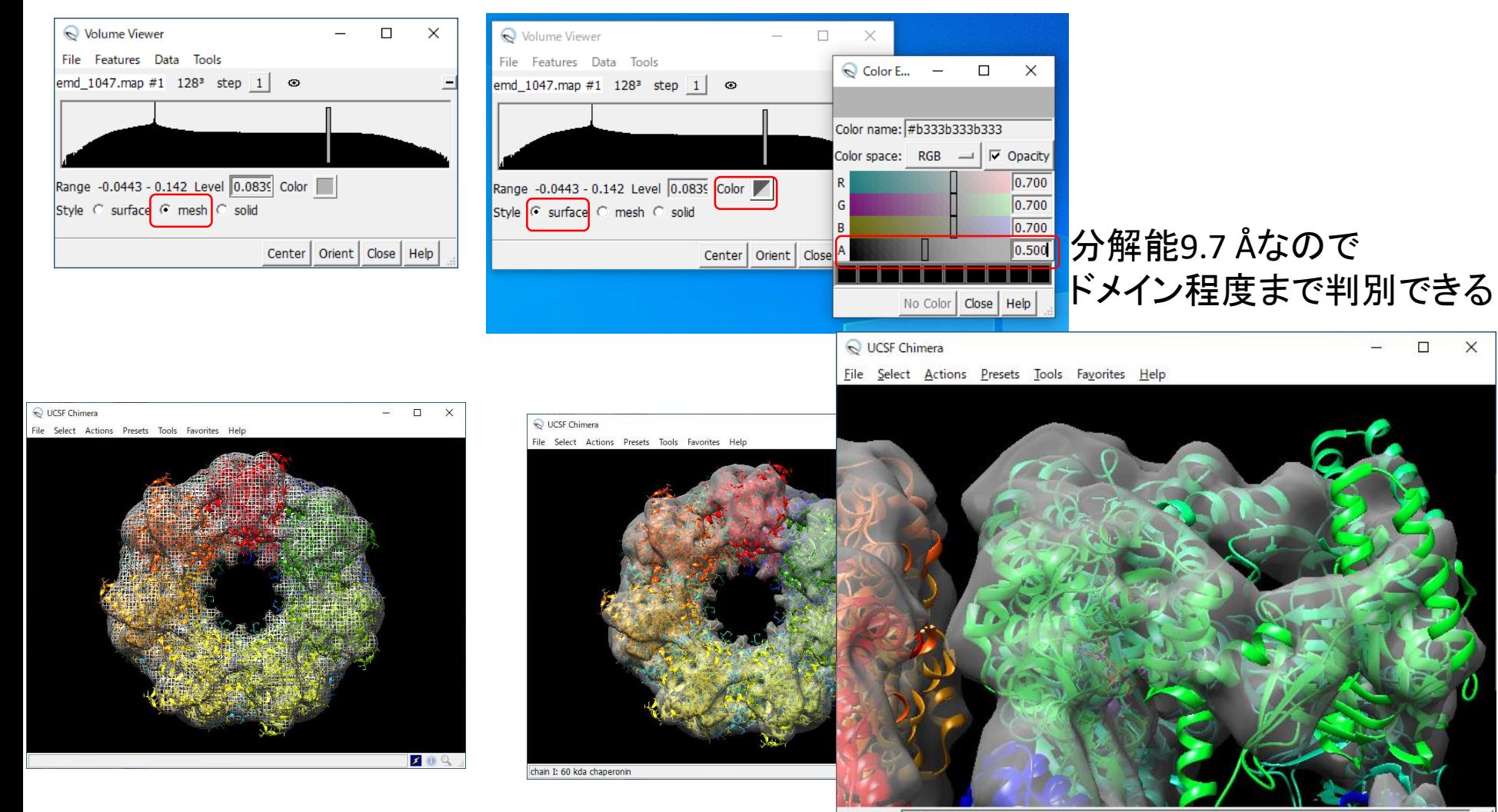

Command: rainbow chain Active models:  $\nabla 0 \nabla 1 \nabla 2 \nabla 3 \nabla 4 \nabla 5 \nabla 6 \nabla 7 \nabla 8 \nabla 9 \nabla A I$  Next Previous

 $509$ 

### 原子モデル・3Dマップを隠す方法

#### (1)[Favorites]→[Model Panel]

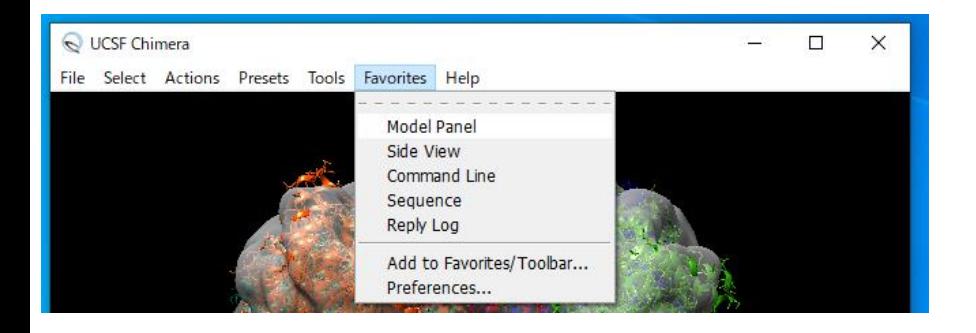

#### (2)[Model Panel]が表示される

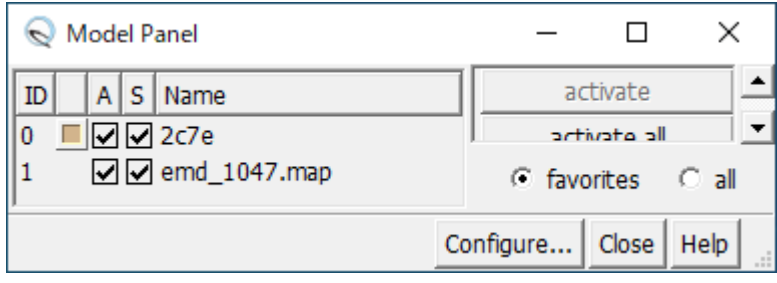

#### ※**A**はActive, **S**はShowを表す

#### (3)2c7eの☑をはずす

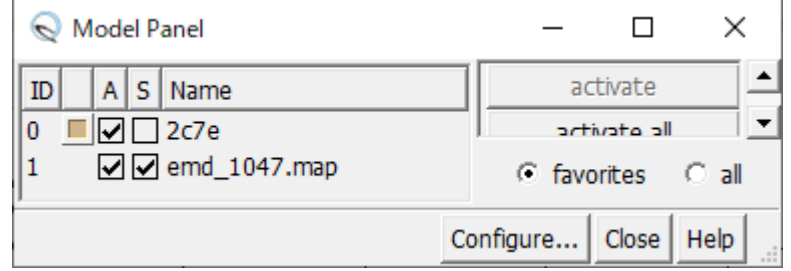

### (4)マップ(emd\_1047.map)だけが表示される

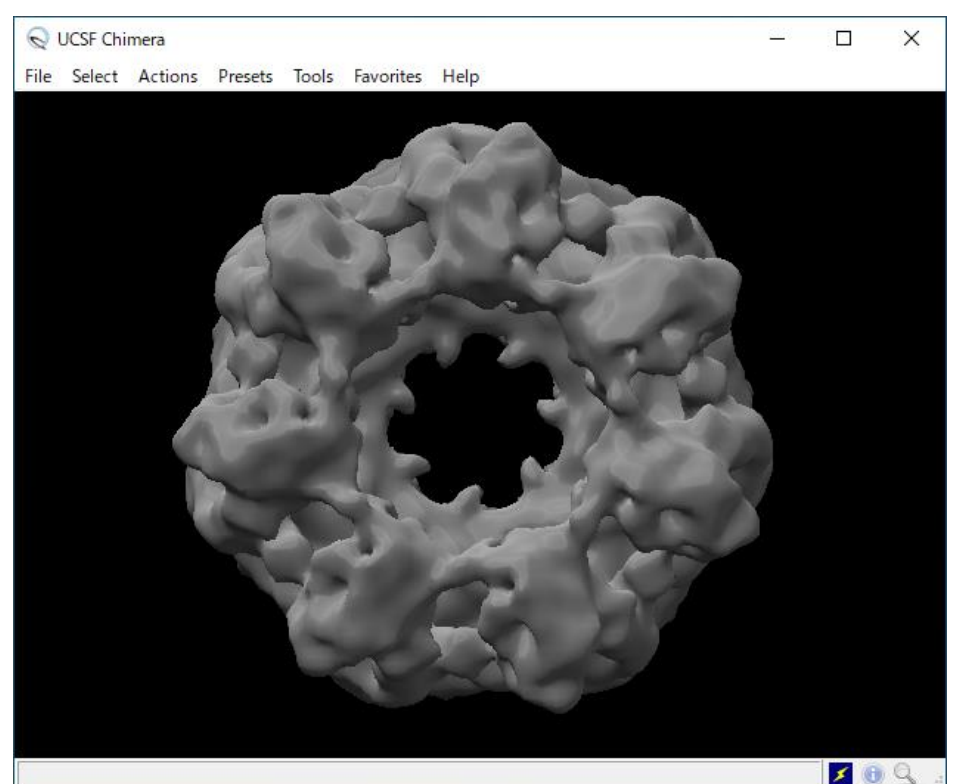

### PDB ID:5w0s, EMDB:8750も見てみましょう

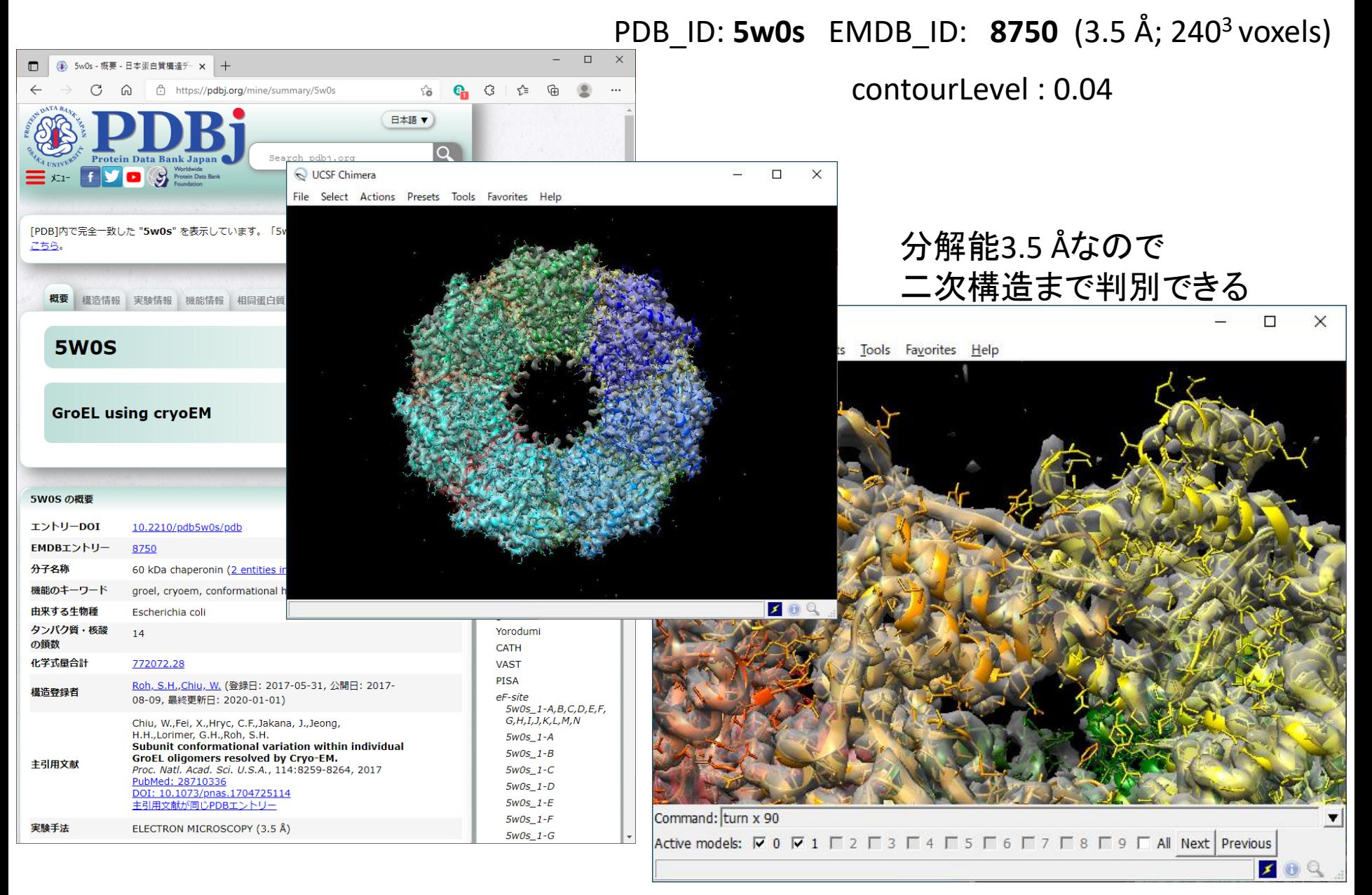

## UCSF Chimeraのコマンドライン

#### (1)[Favorites]→[Command Line]

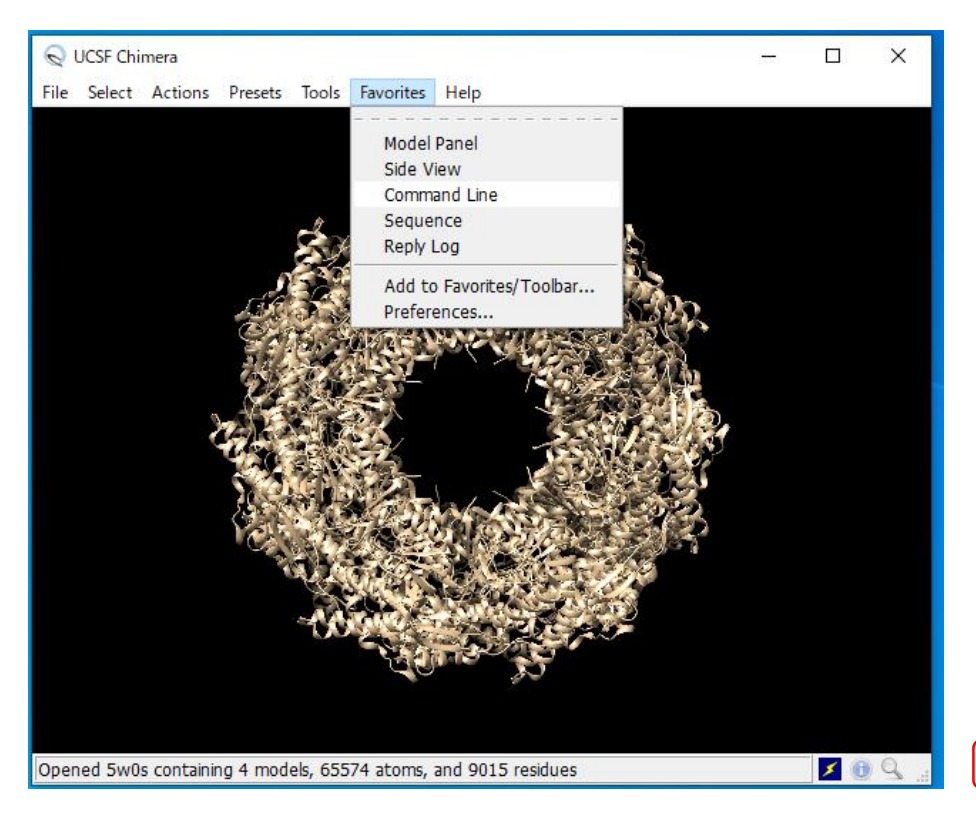

#### (2) Command:にコマンド (例えば、**rainbow chain**)を入力

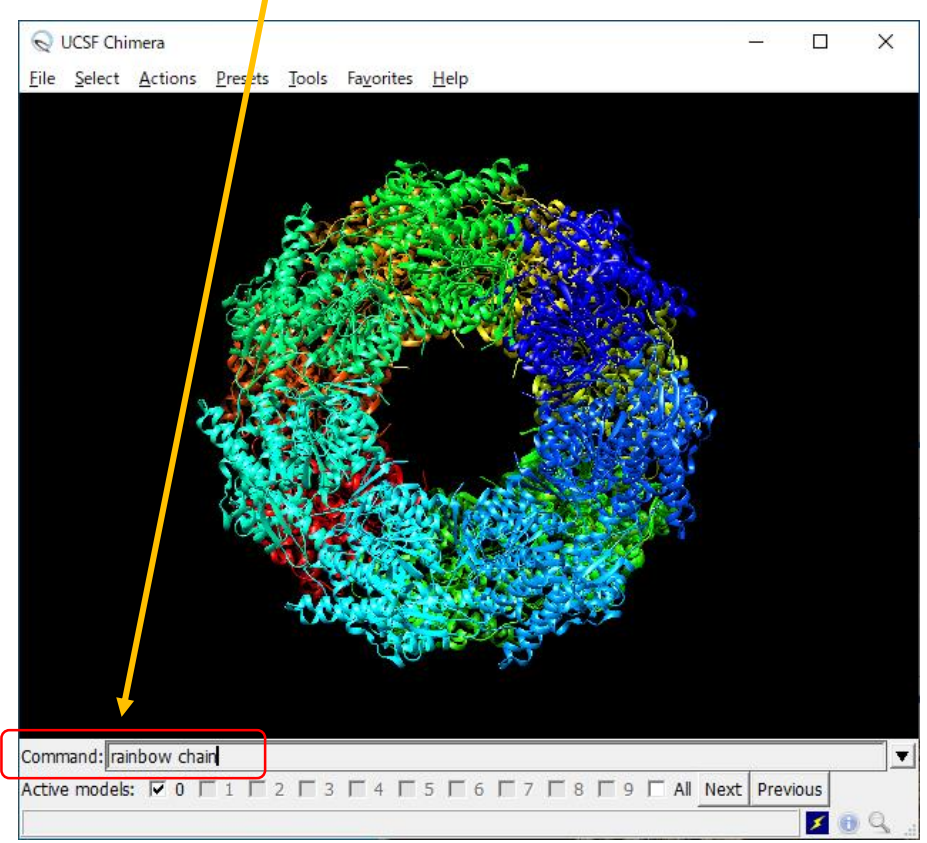

## UCSF Chimera 選択コマンド

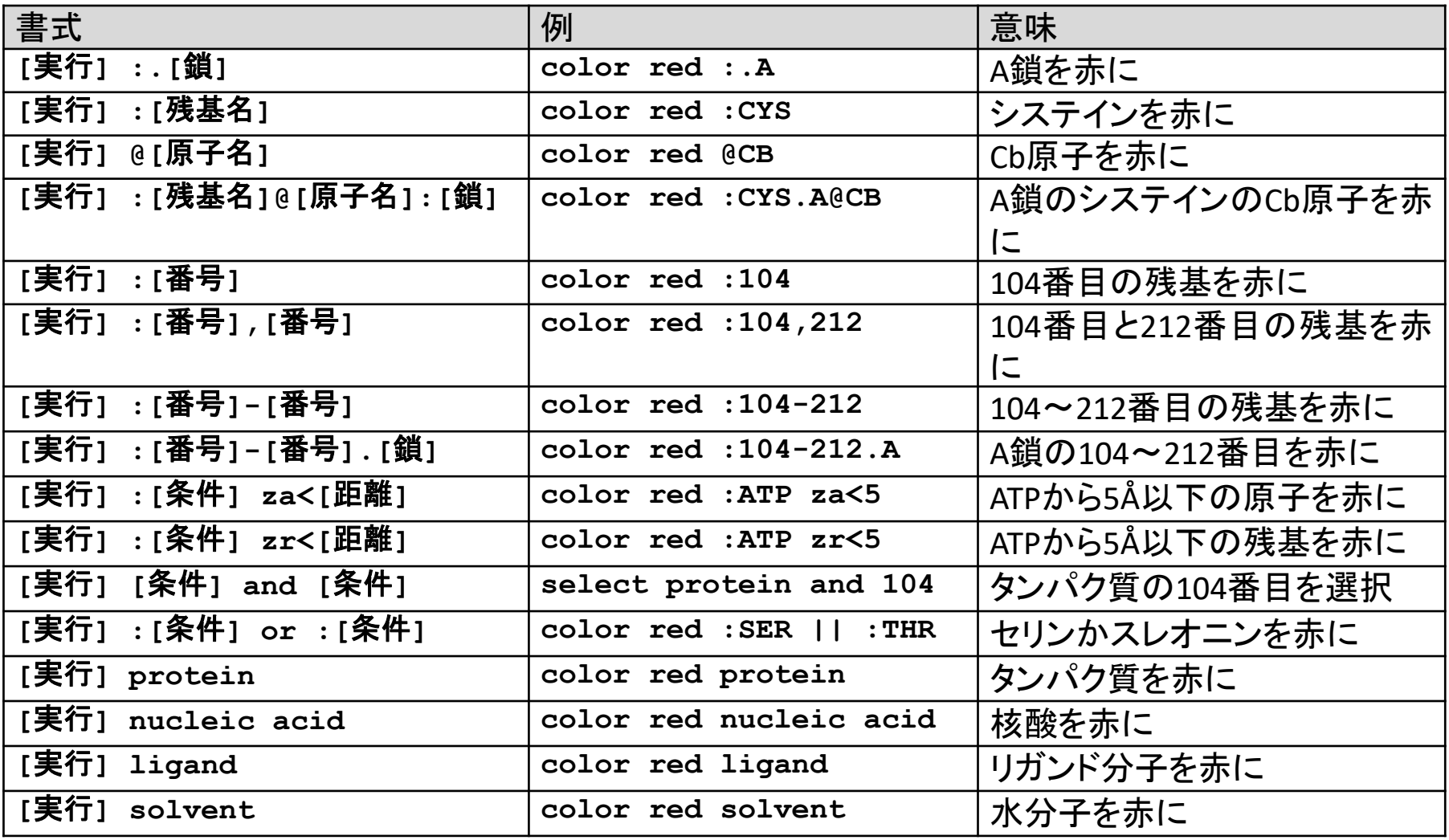

## UCSF Chimera 実行コマンド

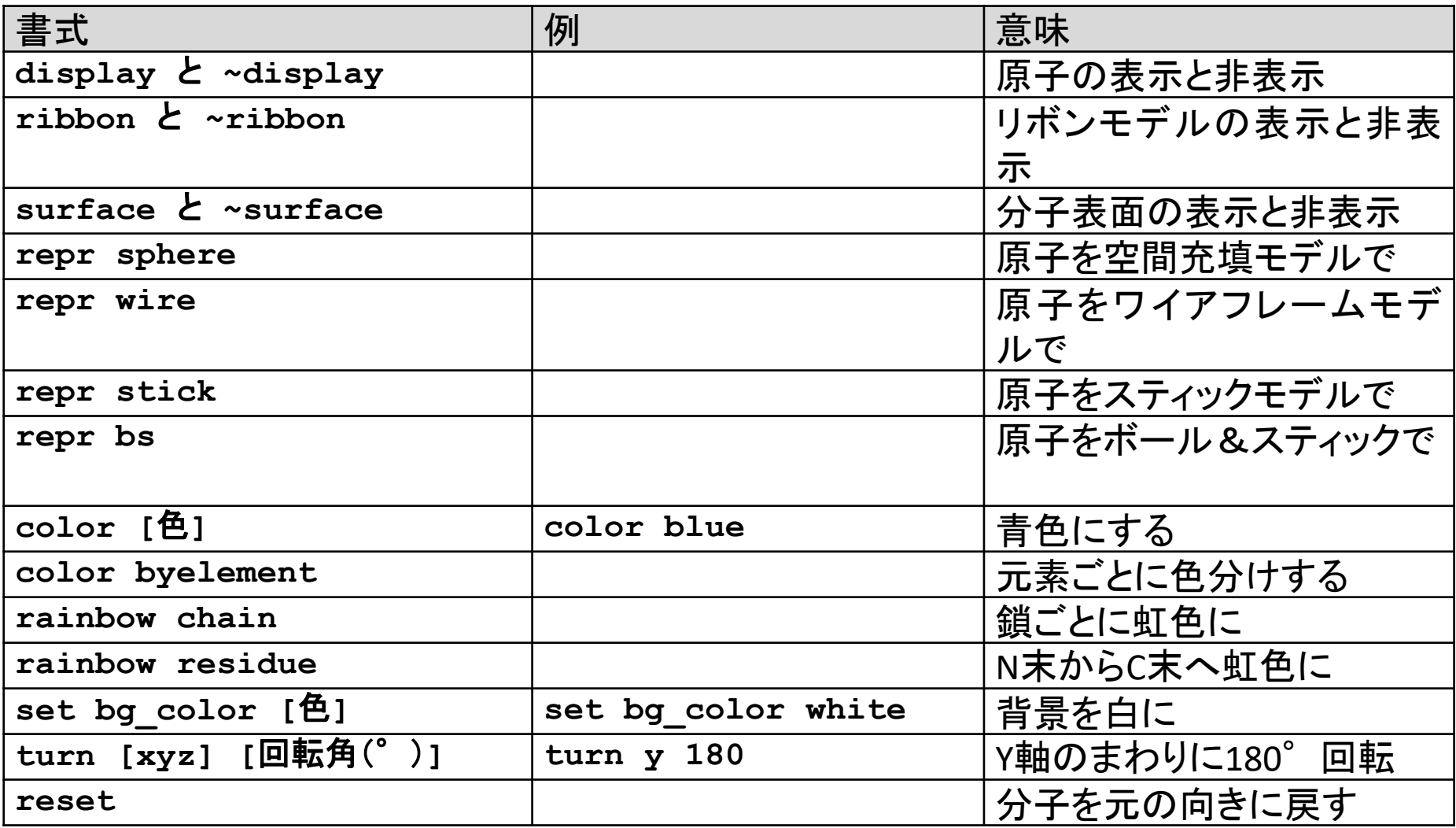

### PyMOL・UCSF Chimeraの操作法などが 載っている本

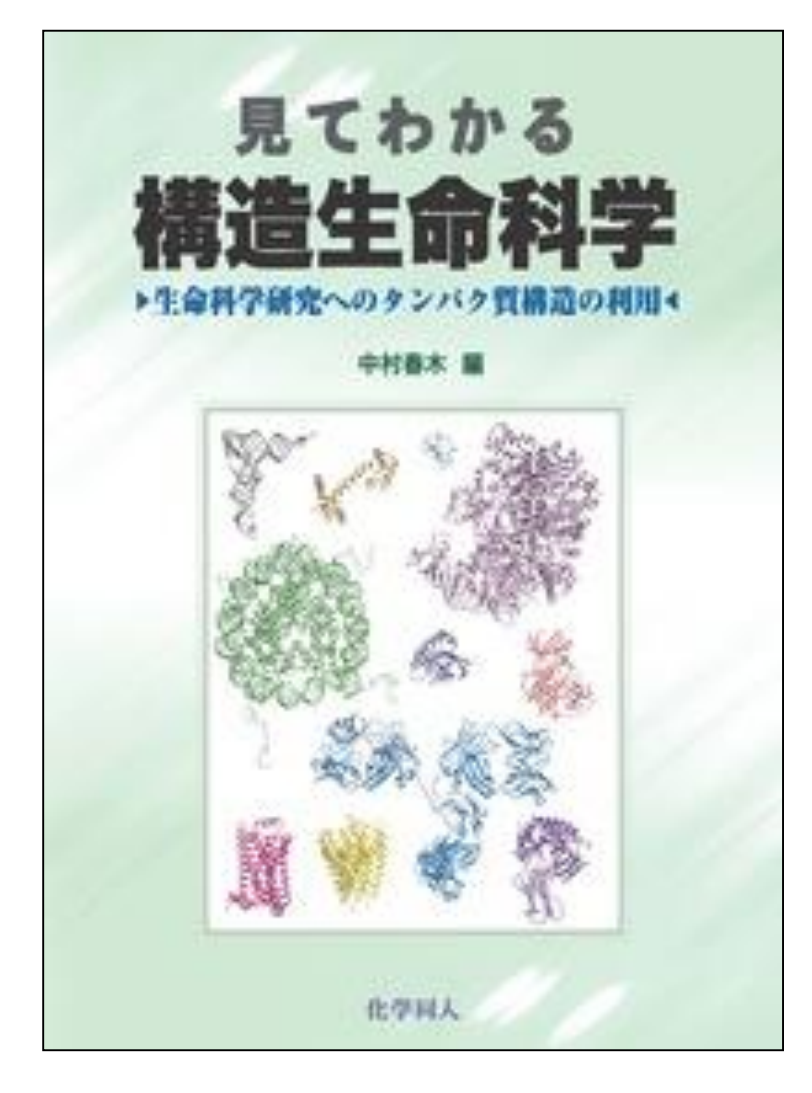

見てわかる 構造生命科学 ―生命科学 研究へのタンパク質構造の利用― 中村春木 編 化学同人 2014年 税抜 5000円

RasMol, UCSF Chimera, PyMOLの 使い方を解説

## Molmil

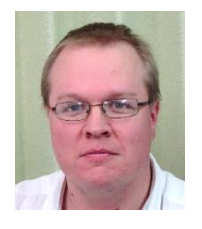

Gert-jan Bekker

- PDBjのGert-jan Bekker氏が開発した分子ビューア
- ブラウザ内で分子を表示。WebGLを使用
- インストール作業が不要
- JavaScriptで開発
- ブラウザ内の標準的なビューアJSmolに比べて、表示がき れいで動作が速い
- 自分のWEBページに3次元の分子をかざることができる
- mmCIFファイルにきちんと対応

Gert-Jan Bekker, Haruki Nakamura & Akira R. Kinjo. Molmil: a molecular viewer for the PDB and beyond. Journal of Cheminformatics 8, Article number: 42 (2016)

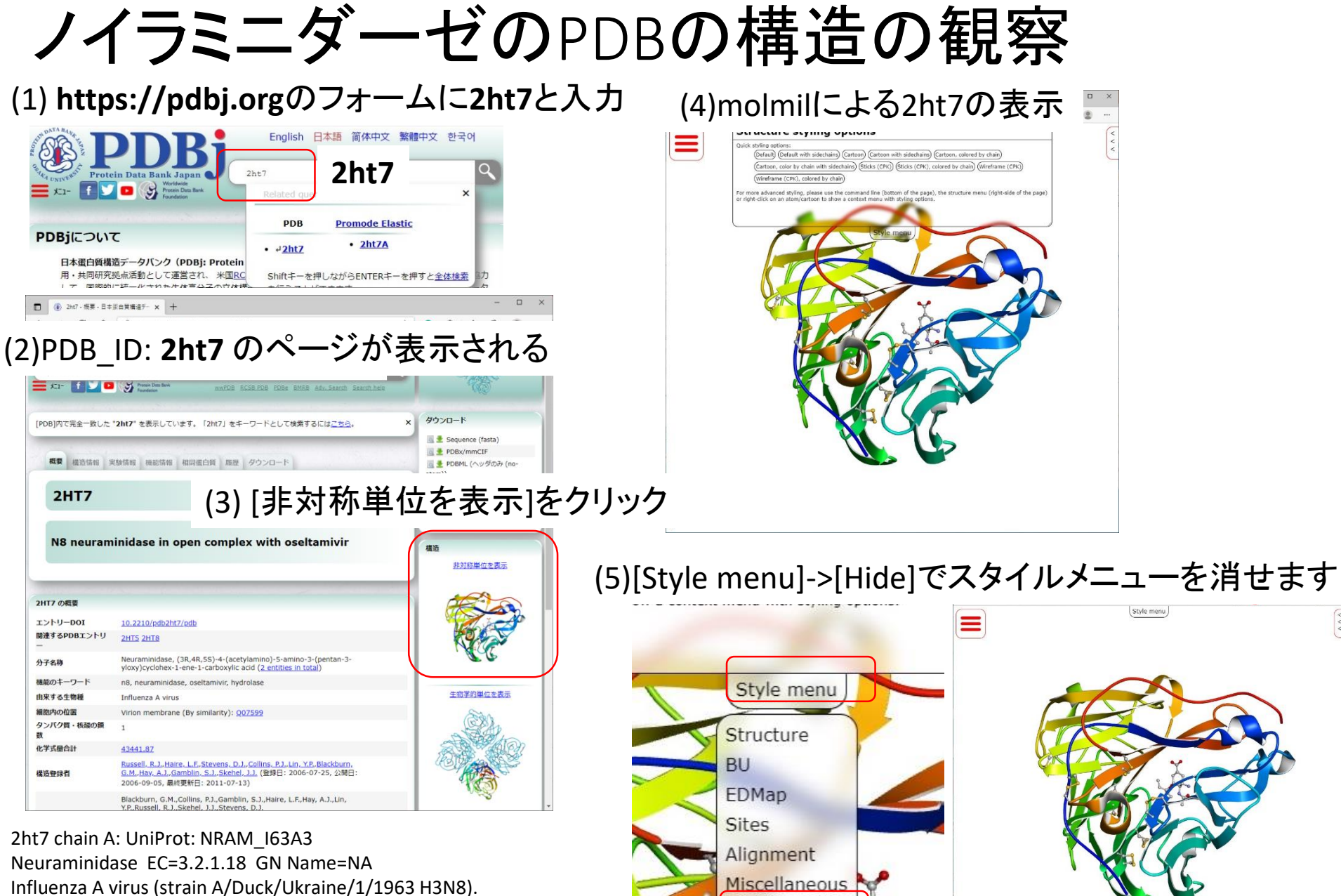

Hide

37

-!- FUNCTION: Catalyzes the removal of terminal sialic acid residues from viral and cellular glycoconjugates. Cleaves off the terminal sialic acids on the glycosylated HA during virus budding to

facilitate virus release. -!- CATALYTIC ACTIVITY: Reaction=Hydrolysis of alpha-(2->3)-, alpha-(2->6)-, alpha- (2->8)- glycosidic linkages of terminal sialic acid residues in oligosaccharides, glycoproteins, glycolipids, colominic acid and synthetic substrates.; EC=3.2.1.18; -!- SUBUNIT: Homotetramer.

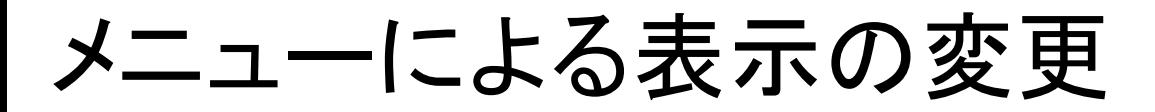

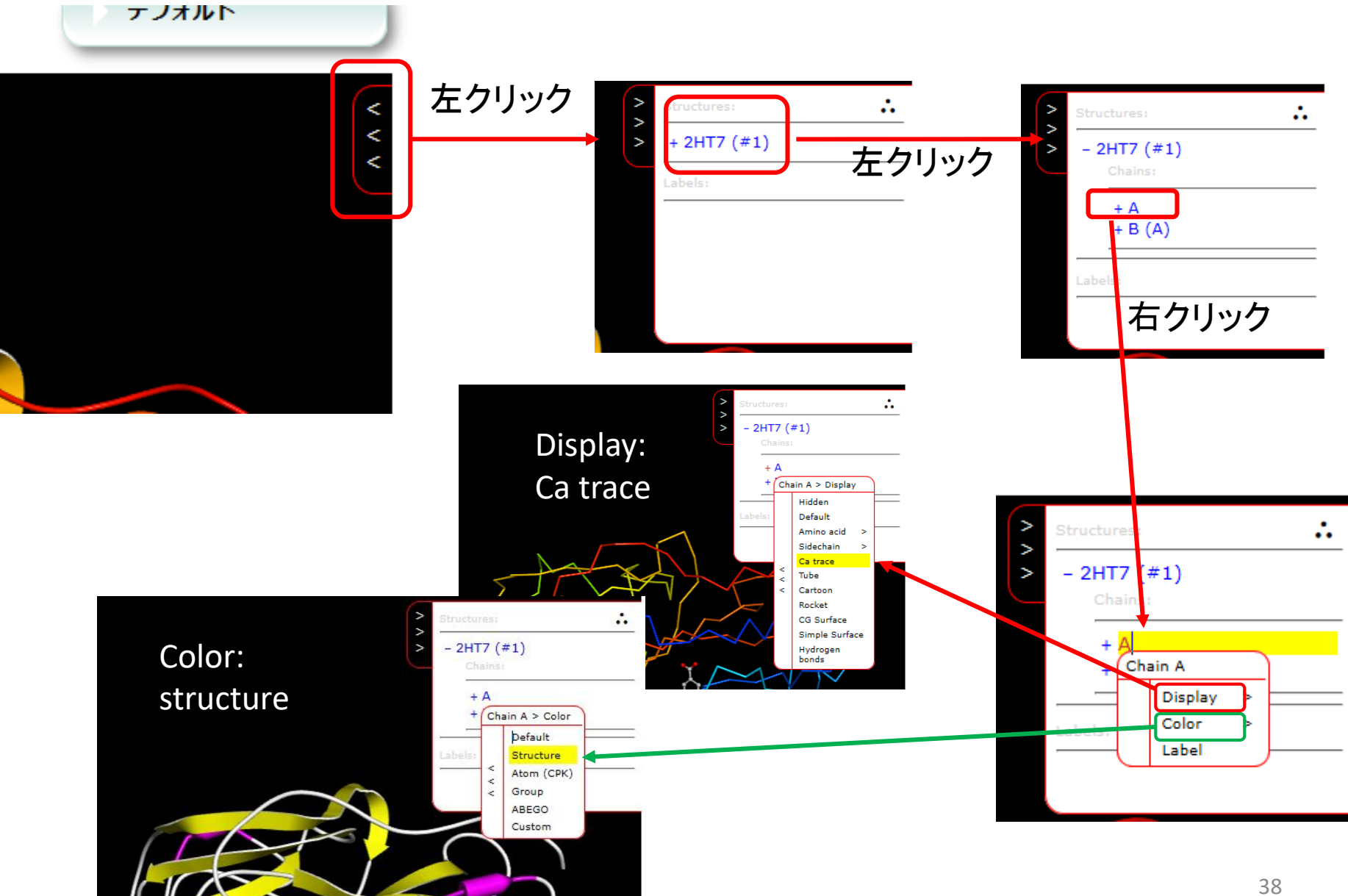

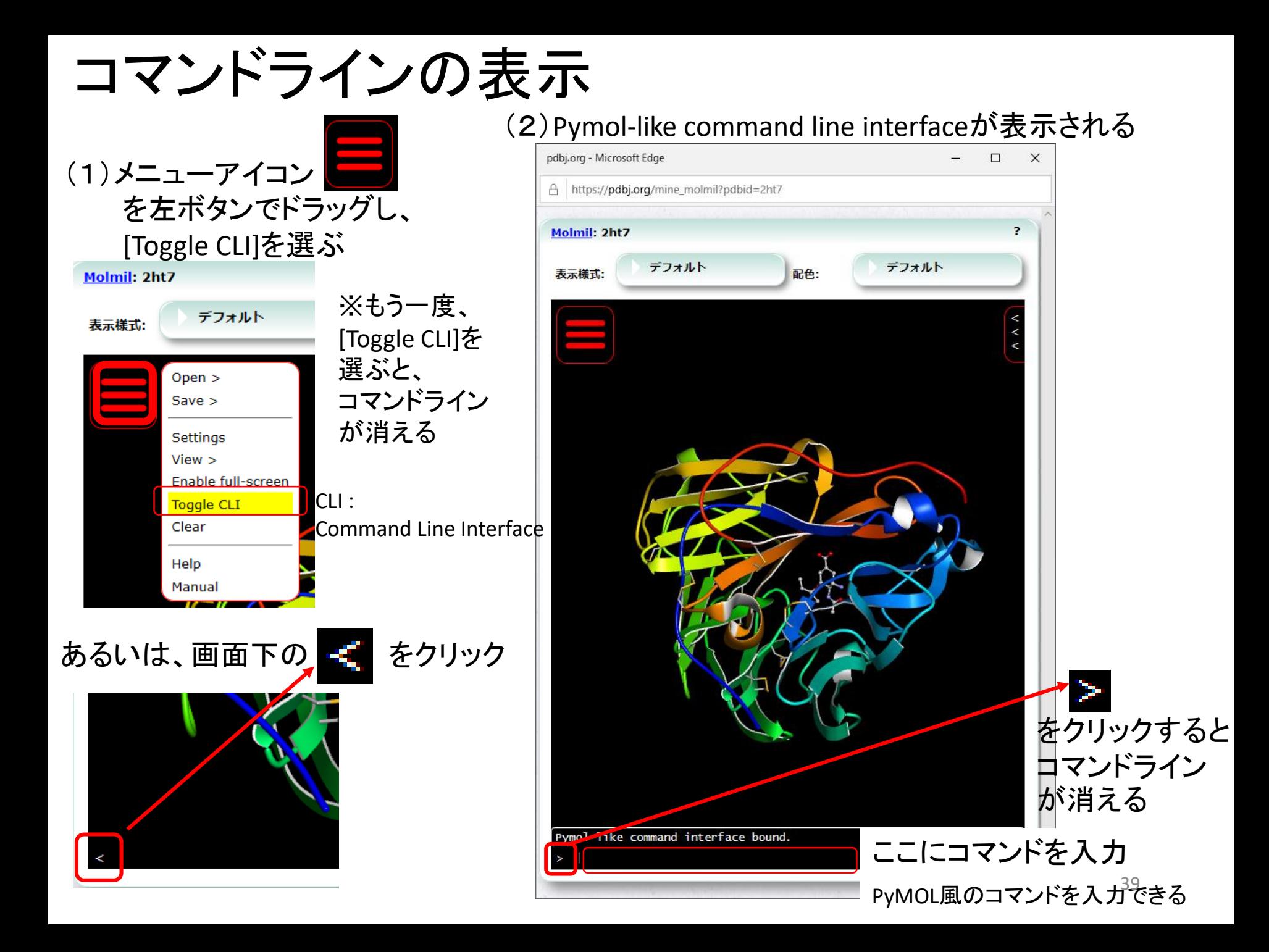

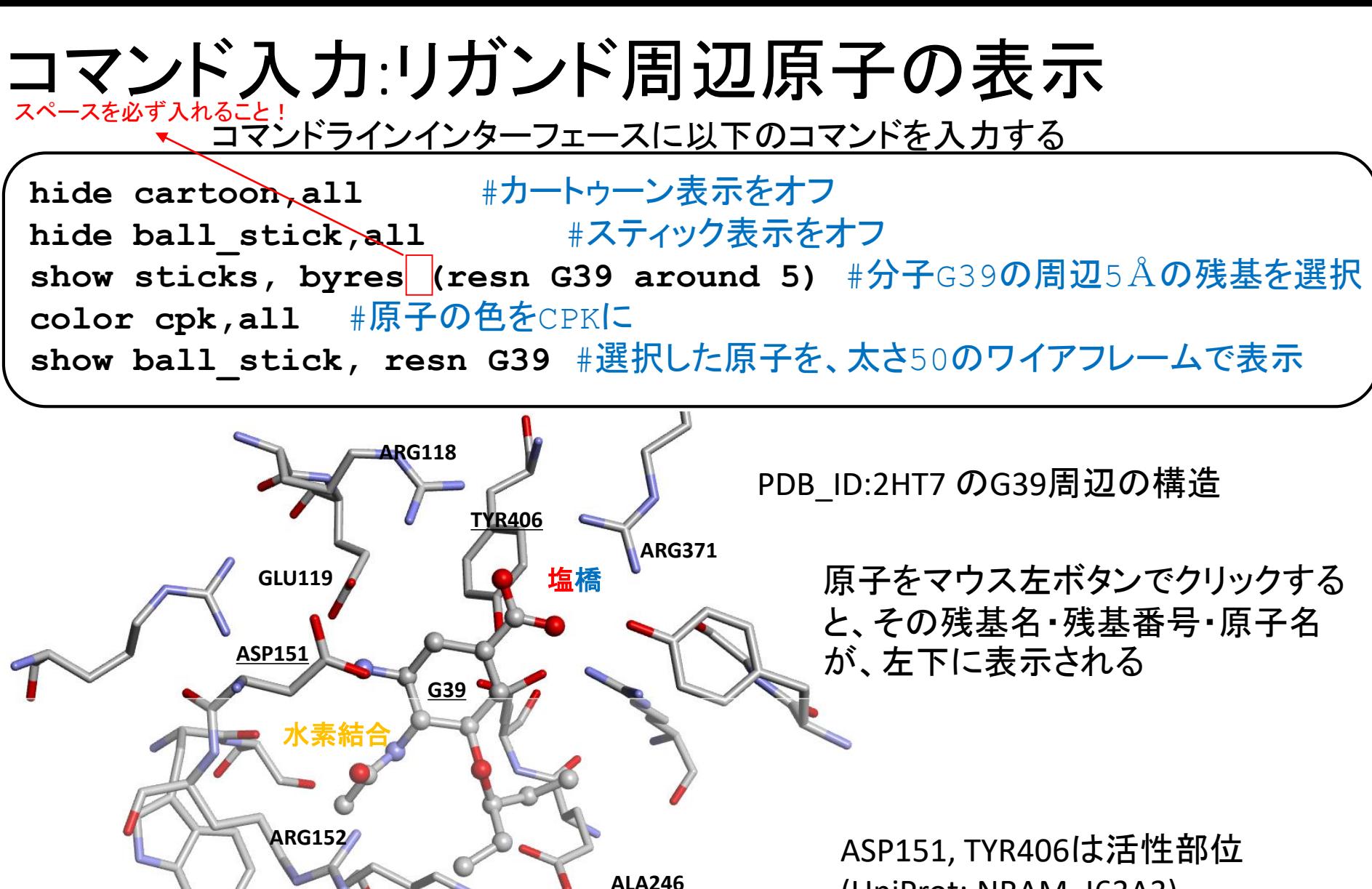

**ILE371**

疎水結合

(UniProt: NRAM\_I63A3) ASP151: Proton Donor/Acceptor

TYR406: Nucleophile

MolmilコマンドとPyMOLコマンドの違い デフォルトの蛋白質がカートゥーン表示のときに以下のコマンドを実行する場合

1. ",all"が必要

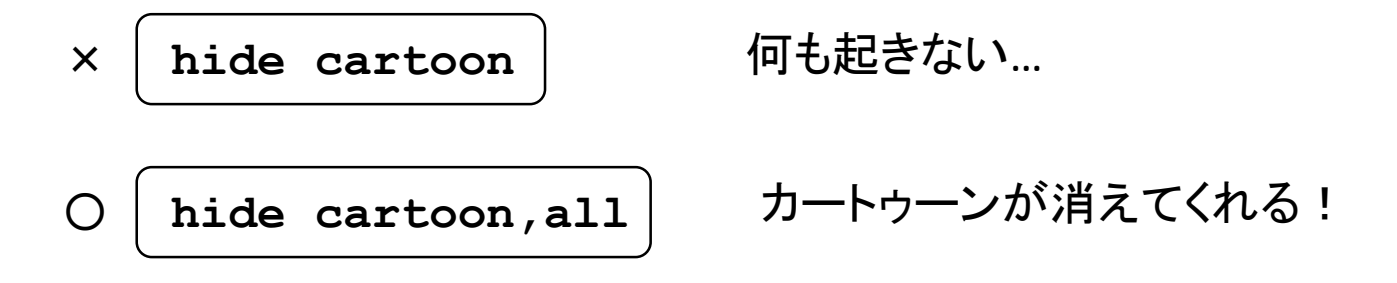

## 2. "color"と"cartoon\_color"を区別

× **color red,all**

何も起きない…

〇 **cartoon\_color red,all** カートゥーンの色が赤くなる!

### Molmil コマンド早見表 : 選択コマンド

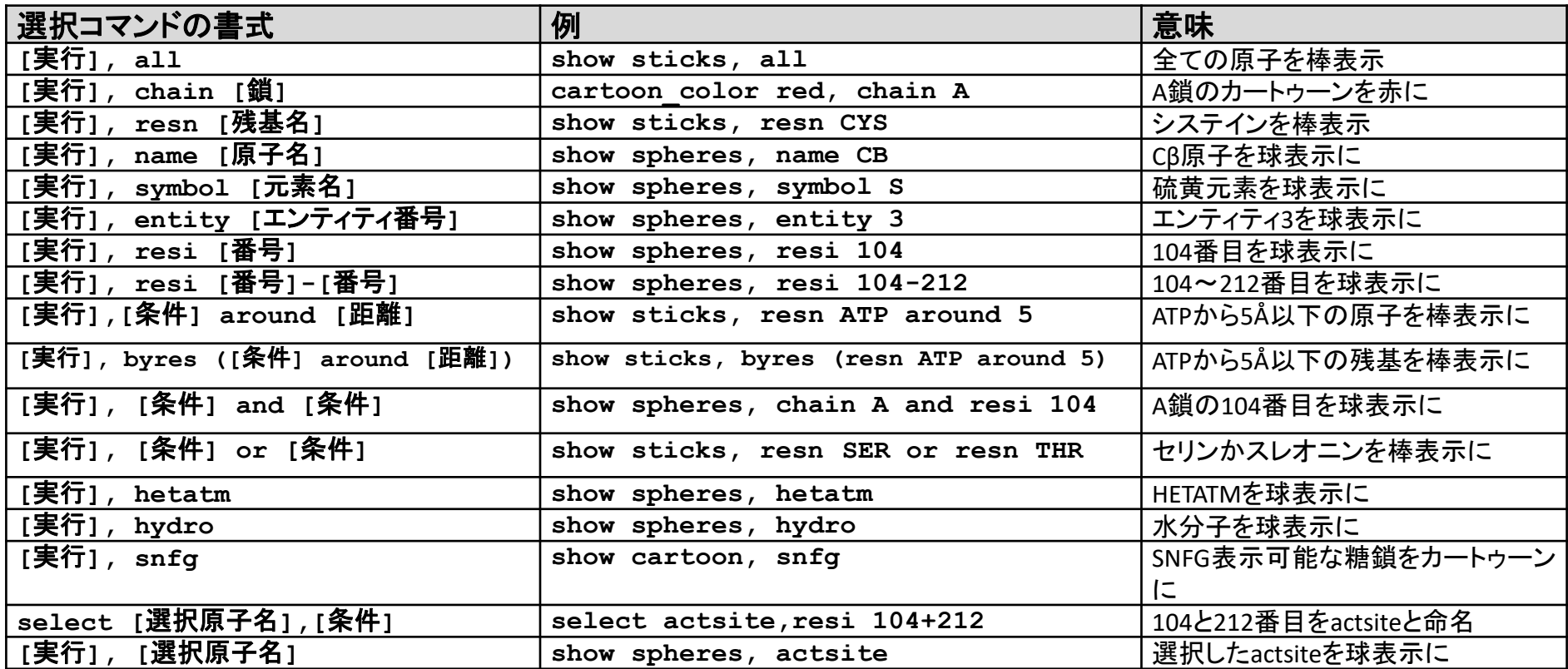

### Molmil コマンド早見表 : 実行コマンド

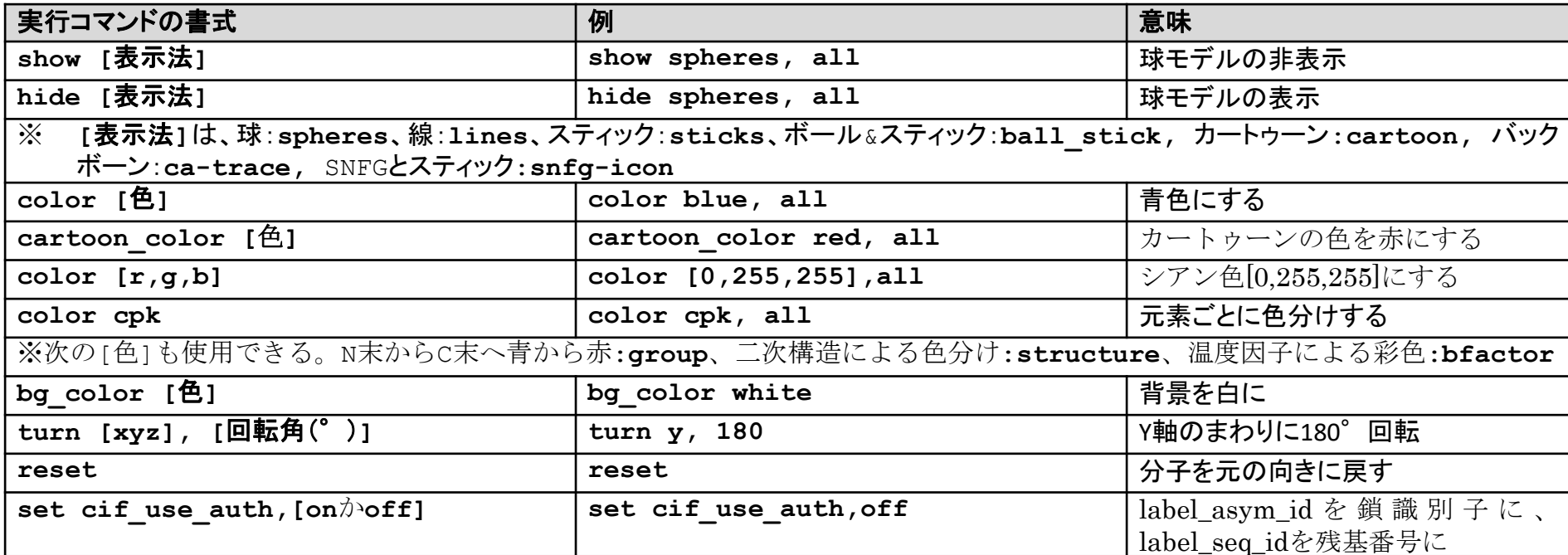

# WEBアドレス1行で構造が表示できる

WEBブラウザのアドレスに以下のコマンドを打つだけで構造を表示できます

### **https://pdbj.org/molmil2/#fetch 2ht7;**

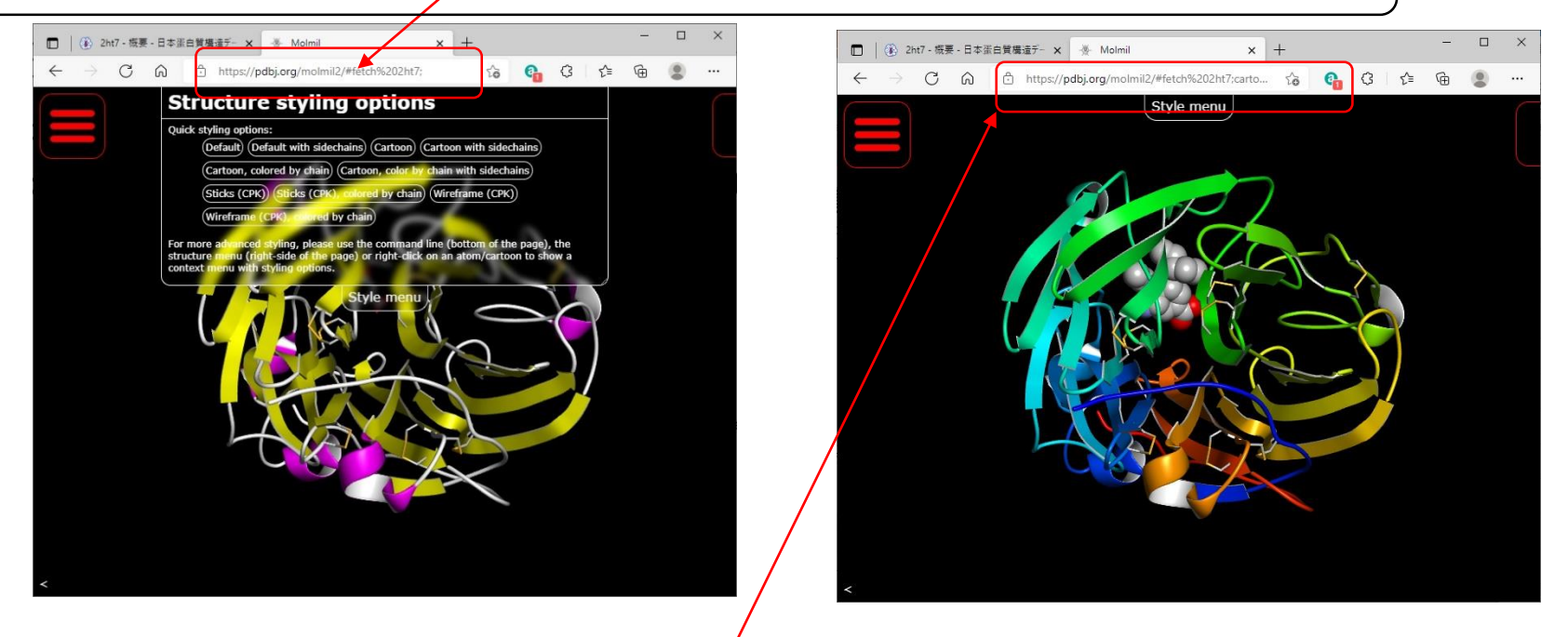

**https://pdbj.org/molmil2/#fetch 2ht7;cartoon\_color group,all;show spheres, resn G39;**

#の後に、Molmilのコマンドをセミコロン(;)区切りで入力することができます

電子メールやブログなどで、簡単に指定した表示の立体構造へのリンクを示すことができる

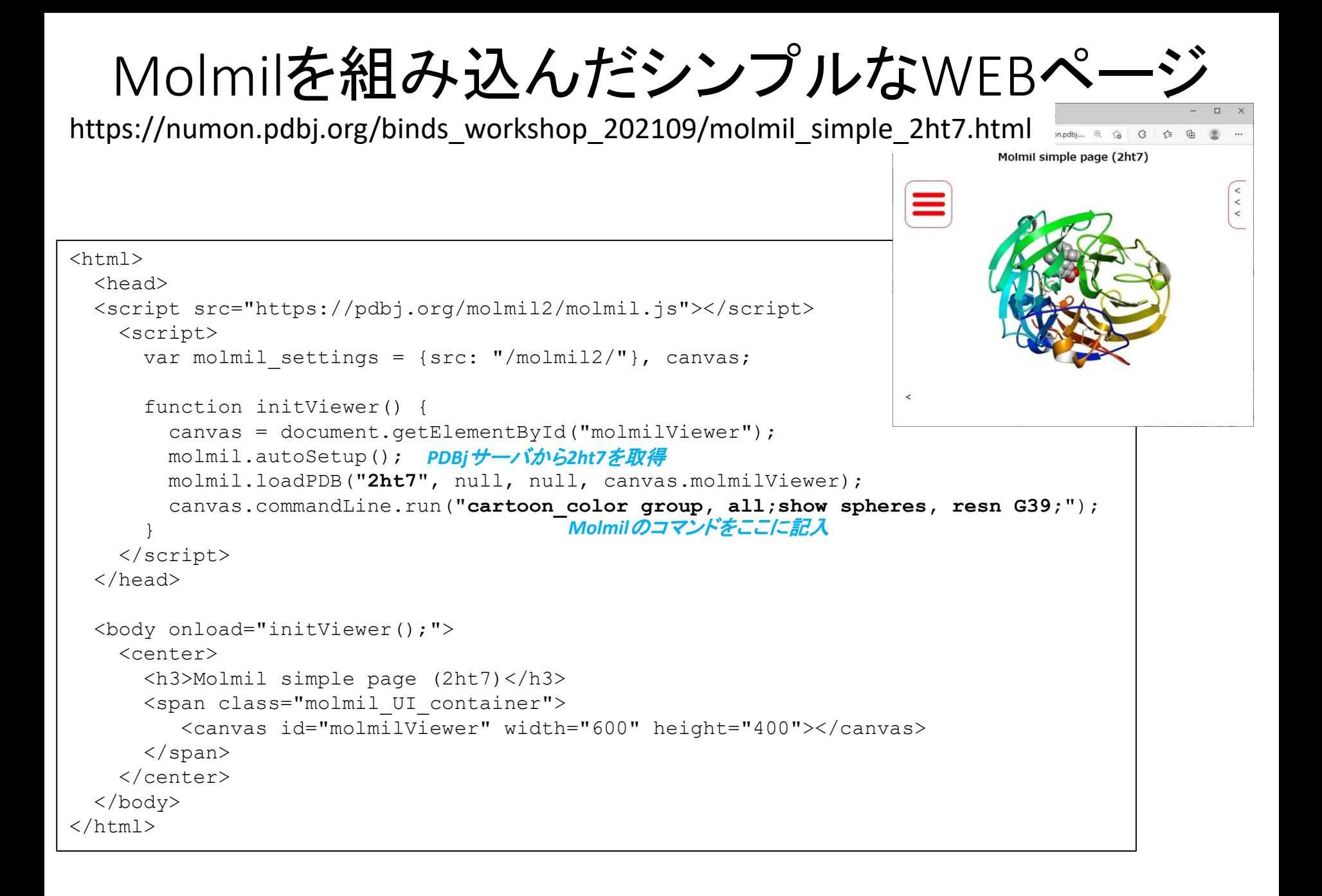

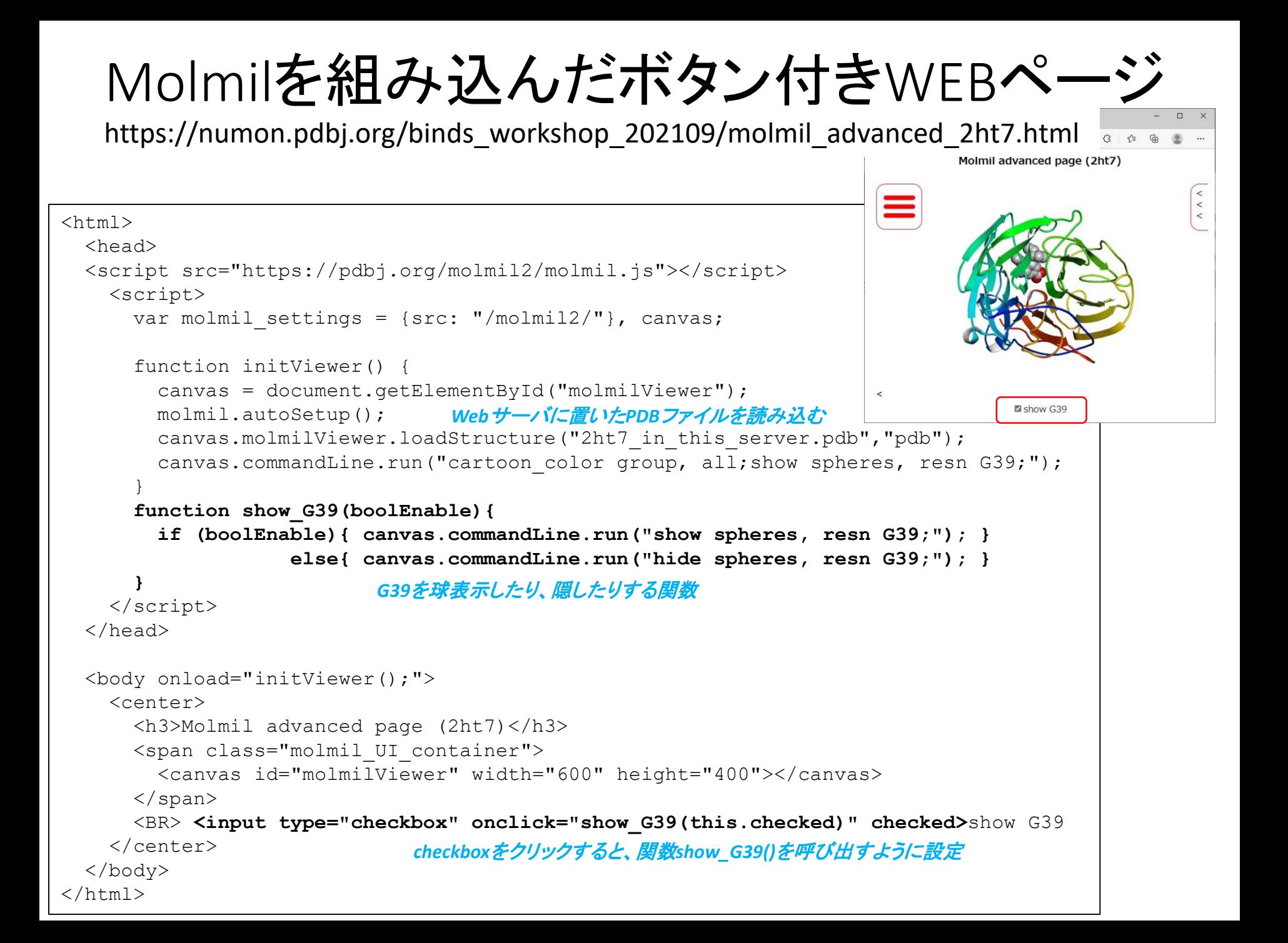

## Molmilを活用したWEBページ

https://numon.pdbj.org/binds\_workshop\_202109/osawa/ (1)本講習会の大澤先生の発表のWEBページ

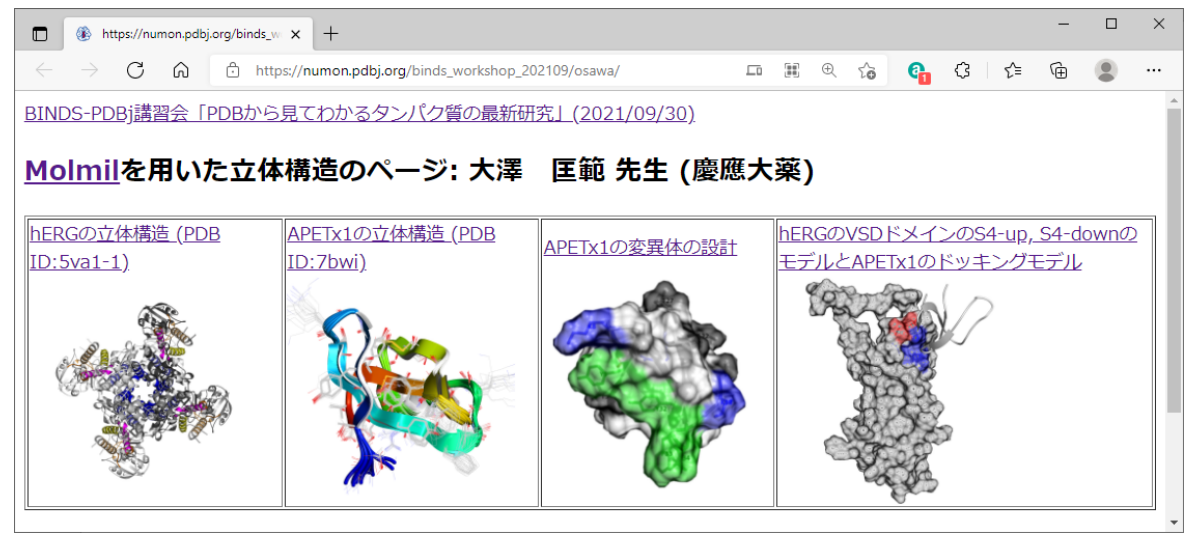

(2)一般向けコロナウィルスの解説ページ 生命をささえるタンパク質の「かたち」 - 新型コロナウィルスの立体構造 -

https://numon.pdbj.org/covid19

YouTubeに解説動画もあります

https://www.youtube.com/user/PDBjmovie

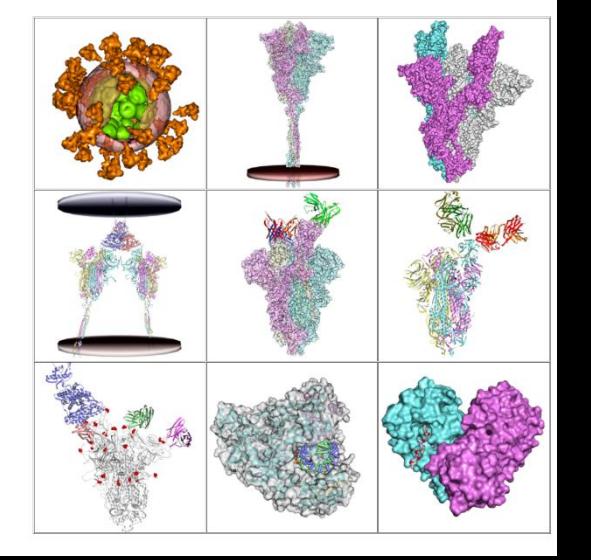